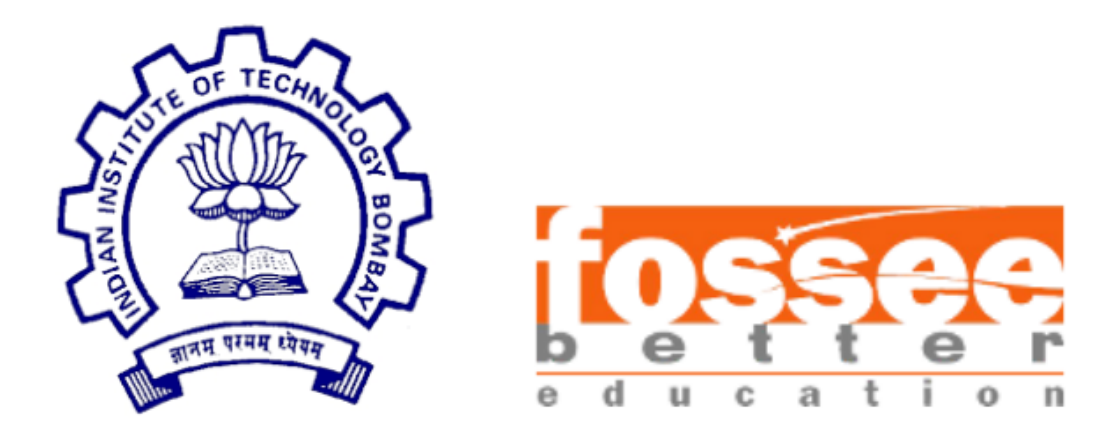

### Semester-long Internship Report

on

**FLOSS - R**

submitted by

**Aboli Marathe (SCTR's Pune Institute of Computer Technology)**

under the guidance of

**Prof. Kannan M. Moudgalya Prof. Radhendushka Srivastava**

Chemical Engineering Department Mathematics Department IIT Bombay IIT Bombay

and supervision of

**Mrs. Smita Wangikar Mr. Digvijay Singh**

Project Manager, Project Research Assistant, R Team, FOSSEE R Team, FOSSEE IIT Bombay IIT Bombay

November 07, 2021

### Acknowledgment

I would like to thank my FLOSS mentor, Prof. Radhendushka Srivastava, Department of Mathematics, IIT Bombay, for his immense support, patience, motivation, knowledge  $\&$  influence throughout this internship. I want to express my sincere gratitude to Prof. Kannan M. Moudgalya, Department of Chemical Engineering, IIT Bombay, for creating the Semester-long Internship program and providing students from all over India an opportunity to participate in it. I would also like to express my heartfelt gratitude to the other mentors of the R FLOSS team, namely Mrs. Smita Wangikar and Mr. Digvijay Singh, for their guidance and valuable inputs throughout the internship and for providing me with an overview on data analysis. I also want to thank my fellow interns, Tanmay Srinath and Siddhant Raghuvanshi, for their support, intellectual discussions, and enthusiasm. I am very grateful to be given such a fantastic opportunity.

### **Contents**

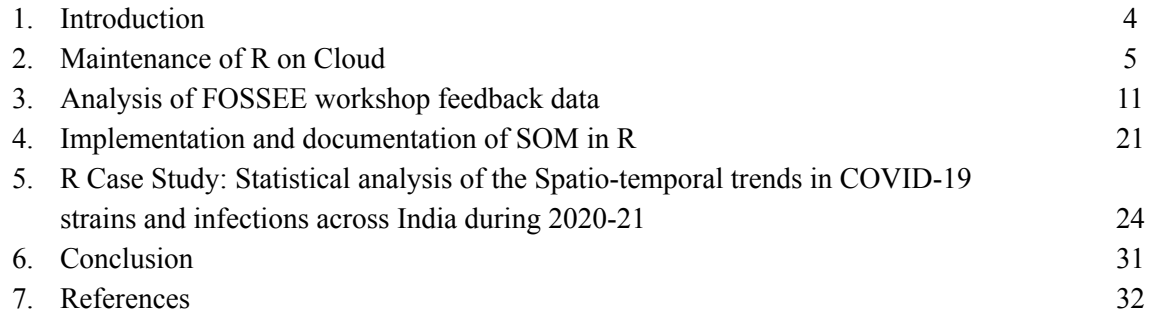

# Chapter 1 Introduction

This report shares my contributions made to the open-source software community during the Semester-long Internship, starting from 7th April 2021 to 7th November 2021. Contributions were made using a FLOSS (Free Libre/Open Source Software) "R" as a part of the FOSSEE [\(Free/Libre](https://fossee.in/) and Open Source Software for [Education\)](https://fossee.in/) project. The FOSSEE project is a part of the National Mission on Education through ICT with the thrust area of creating and promoting FLOSS equivalents to proprietary software. This project is based at the Indian Institute of Technology Bombay (IITB) and funded by the Ministry of Education, Government of India. The contributions include maintenance of R on Cloud, analysis of FOSSEE workshop feedback data, implementation & documentation of SOM algorithm in R, and an R case study on statistical analysis of the Spatio-temporal trends in COVID-19 strains and infections across India during 2020-21.

# Chapter 2 Maintenance of R on Cloud

The R on [Cloud](http://rcloud.fossee.in/) is an online facility created by FOSSEE which works as a platform for executing R codes. It also allows users to interact with the codes of the completed textbook [companions](https://r.fossee.in/textbook-companion/completed-books) (TBCs). Because of this feature, it is required to check the completed TBCs over the platform for errors by running their codes. Hence, the assigned task involved checking each code file associated with 11 completed TBCs mentioned in Table 2.1 over the platform, recording the errors obtained, and forwarding the list of errors to the FOSSEE web team for correction.

| S. No.         | <b>Book Name</b>                                                                                                    |
|----------------|----------------------------------------------------------------------------------------------------|
| 1              | Introduction to Probability and Statistics for Engineers and Scientists by Sheldon M. Ross,<br>Elsevier Academic Press, USA, 2004                   |
| $\overline{2}$ | Introductory Linear Algebra: An Applied First Course by Bernard Kolman & David R. Hill,<br>Dorling Kindersley, India, 2008                          |
| $\overline{3}$ | Introductory Statistics by Douglas S Shafer and Zhiyi Zhang, Flat World Publishers, 2012                                                            |
| $\overline{4}$ | Linear Algebra by Jim Hefferon, Orthogonal Publishing L3C, 2017                                                                                     |
| 5              | Linear Algebra and Its Applications by David C. Lay, Pearson Addison-Wesley, 2006                                                                   |
| 6              | Managerial Statistics by Gerald Keller, South-western Cenage Learning; Usa, 2009                                                                    |
| 7              | Matrices and Linear Transformations by Charles G. Cullen, Dover Publications, Inc., New<br>York, 1990                                               |
| 8              | Miller and Freund's Probability and Statistics for Engineers by Richard A. Johnson, Pearson,<br><b>USA, 2017</b>                                    |
| 9              | Modern Physical Chemistry: A Molecular Approach by George H. Duffey, Springer US, 2000                                                              |
| 10             | Numerical Methods for Engineers by S. C. Chapra and R. P. Canale, McGraw Hill, New York,<br>2006                                                    |
| 11             | Numerical Methods in Finance and Economics: A MATLAB-Based Introduction by Paolo<br>Brandimarte, John Wiley & Sons, Inc., Hoboken, New Jersey, 2006 |

Table 2.1: List of completed TBCs checked over the R on Cloud platform.

Following is the list of the type of errors encountered during the process of testing TBC codes over the R on Cloud platform -

1. Missing libraries.

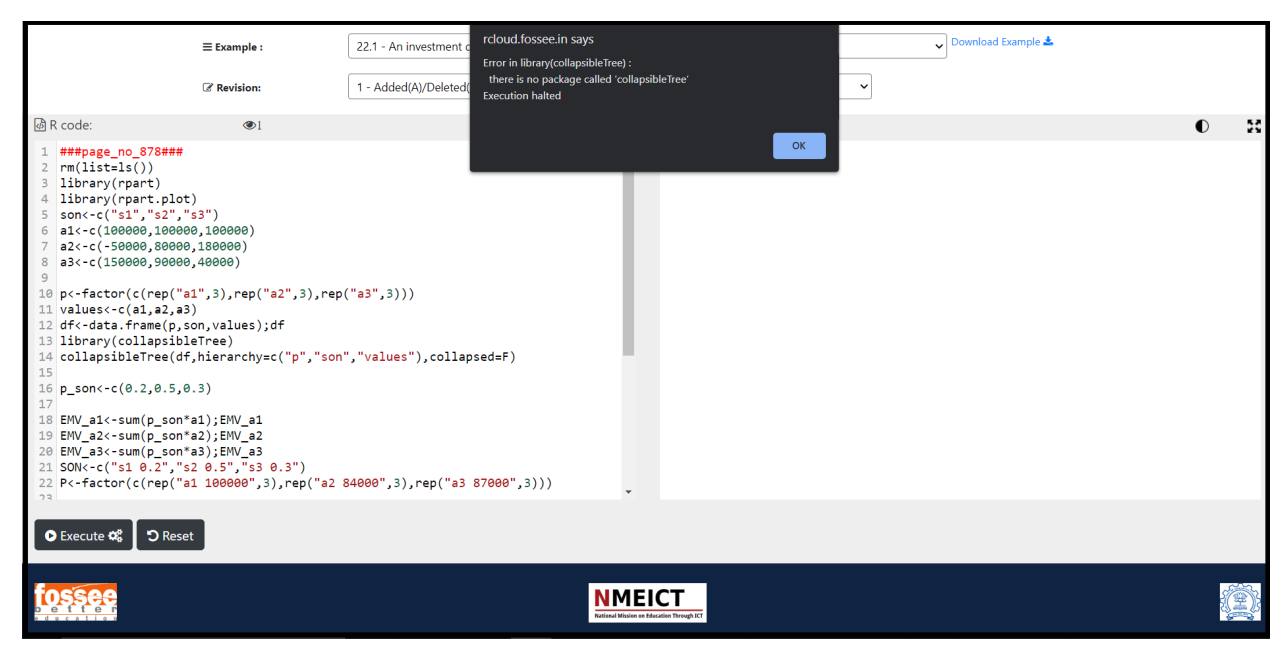

Figure 2.1: Error due to the missing library "collapsibleTree" [1].

2. Warning messages prevented the execution of code.

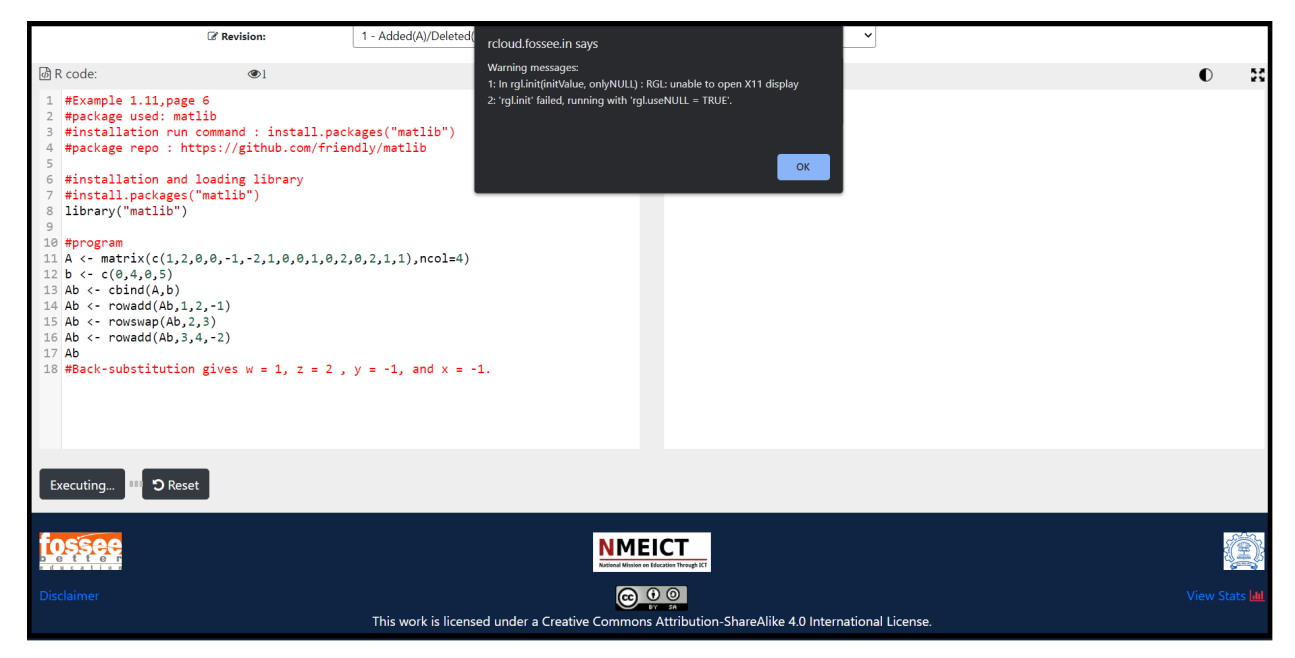

Figure 2.2: Warning message indicating the inability of the cloud platform to open the X11 display.

3. Unable to load R code from a zip file.

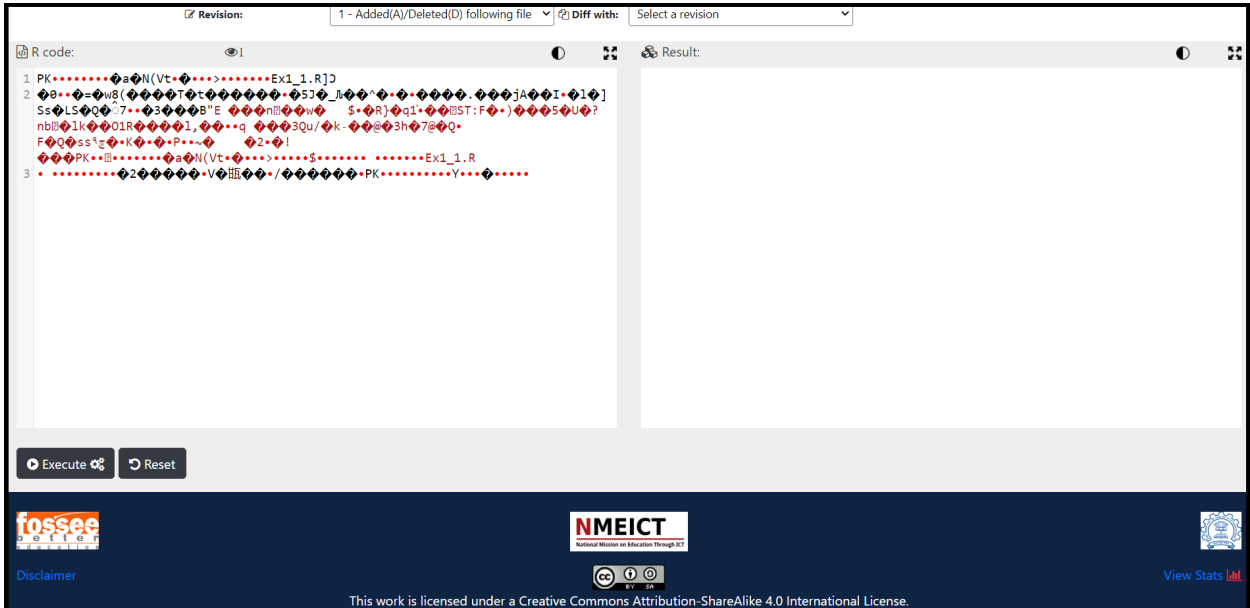

Figure 2.3: Zip file content displayed as text.

4. Code not available for a TBC example.

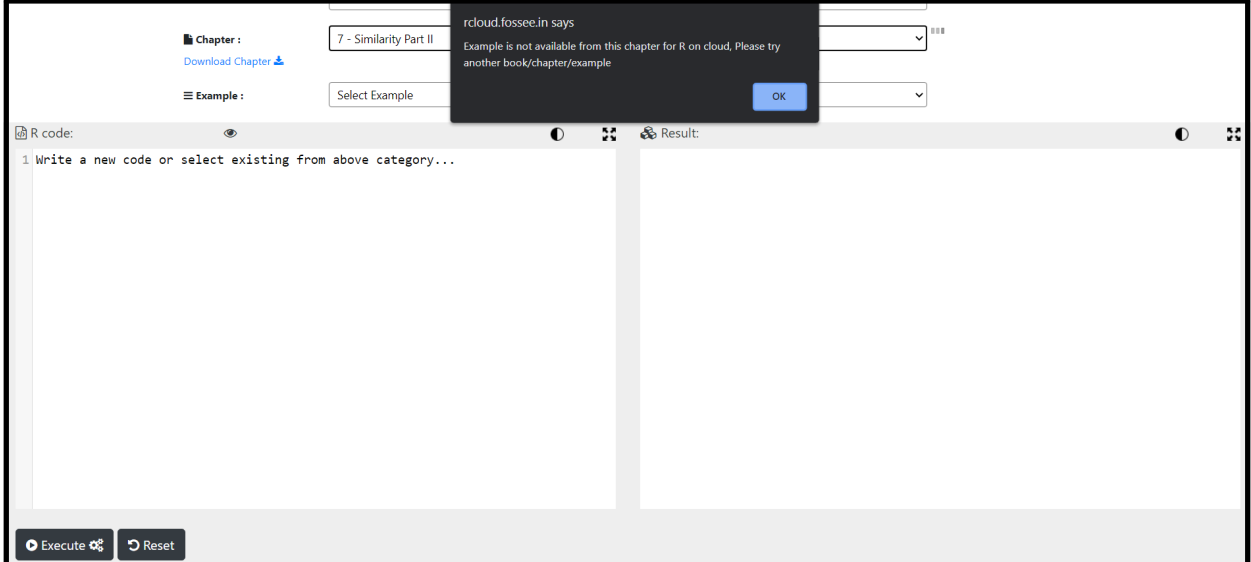

Figure 2.4: Message prompt indicating the unavailability of code for the selected example.

5. Missing R objects.

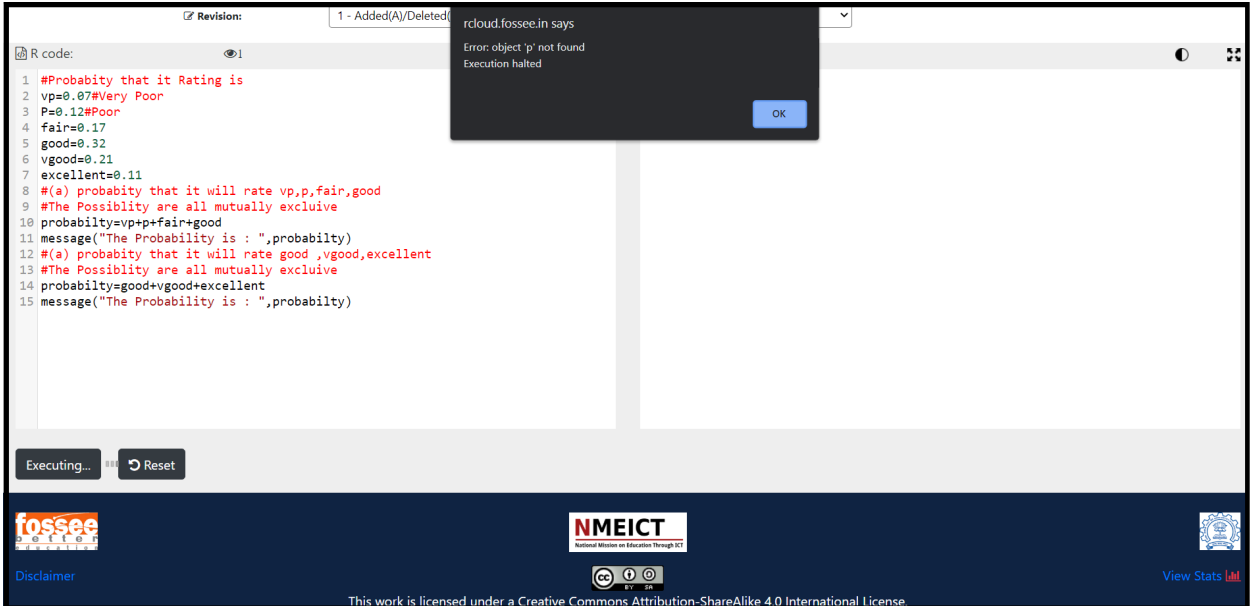

Figure: 2.5: Error due to a missing R object.

FOSSEE web team did the following to fix the errors -

1. Installed all missing libraries over the platform.

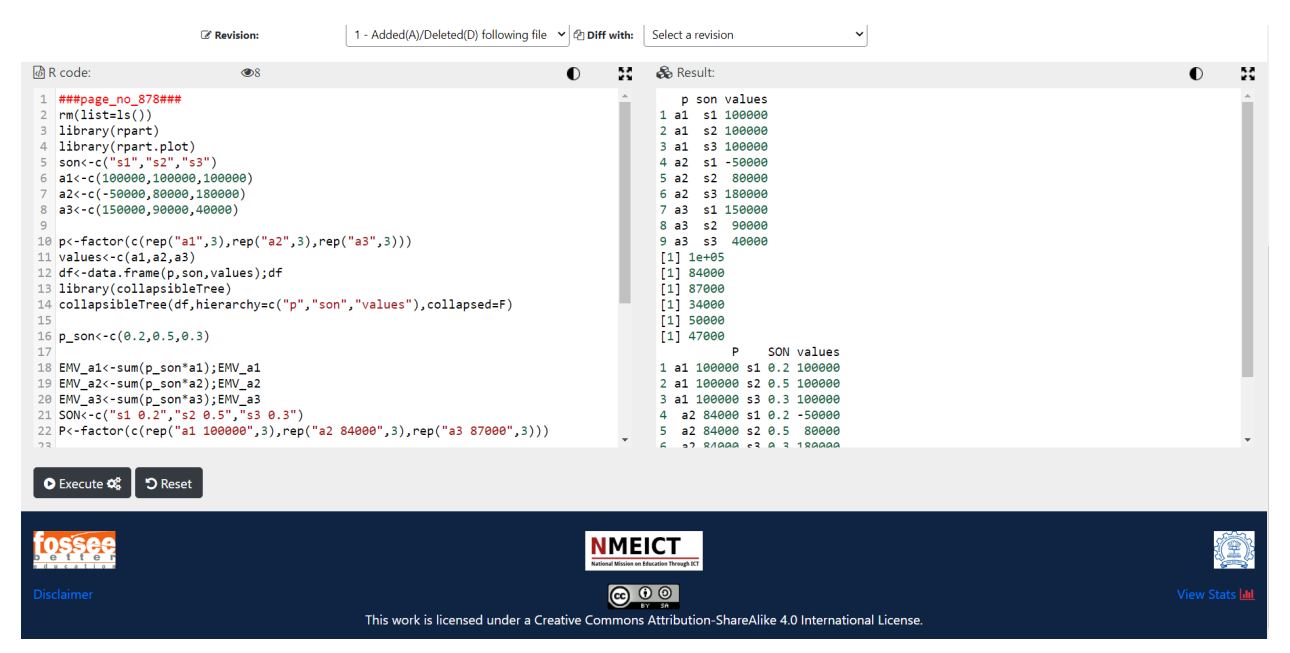

Figure: 2.6: Successful TBC code execution after installing "collapsibleTree" library [1].

2. Suppressed unnecessary warning messages by making use of the "suppressWarnings()" function.

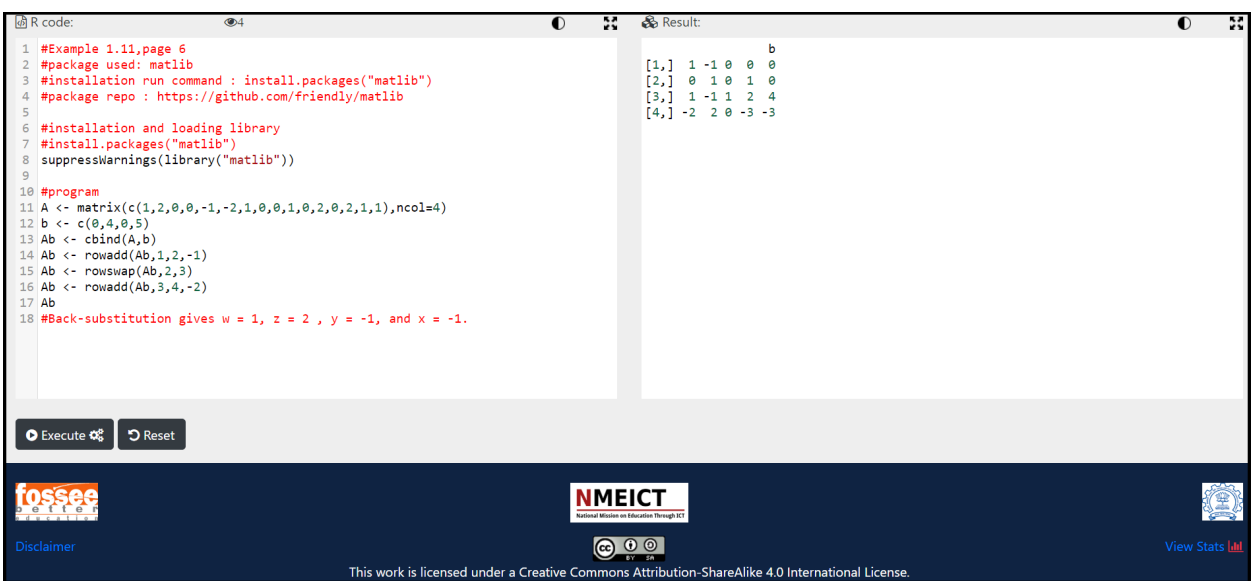

Figure: 2.7: Successful execution of TBC code after suppressing the warning message.

3. R codes were extracted from zip files and made available over the platform.

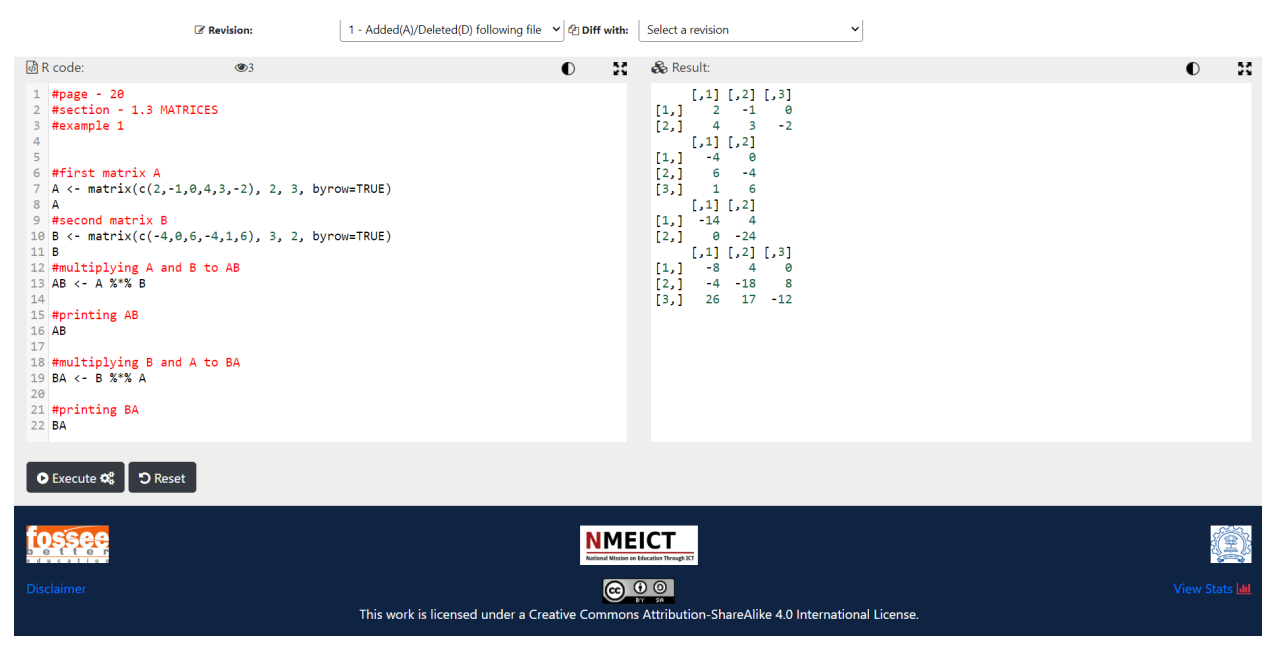

Figure: 2.8: Execution of R code extracted from zip file.

4. Removed TBC chapters that do not contain any code files.

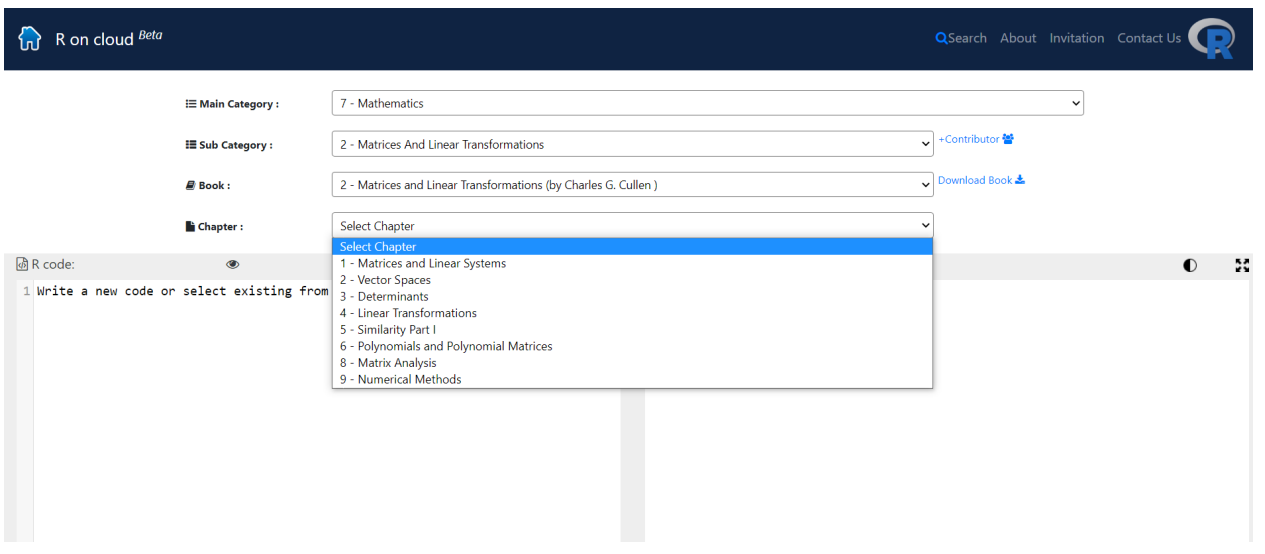

Figure: 2.9: Remaining TBC chapters after removal of chapter number 7.

5. Fixed R codes causing the missing object error.

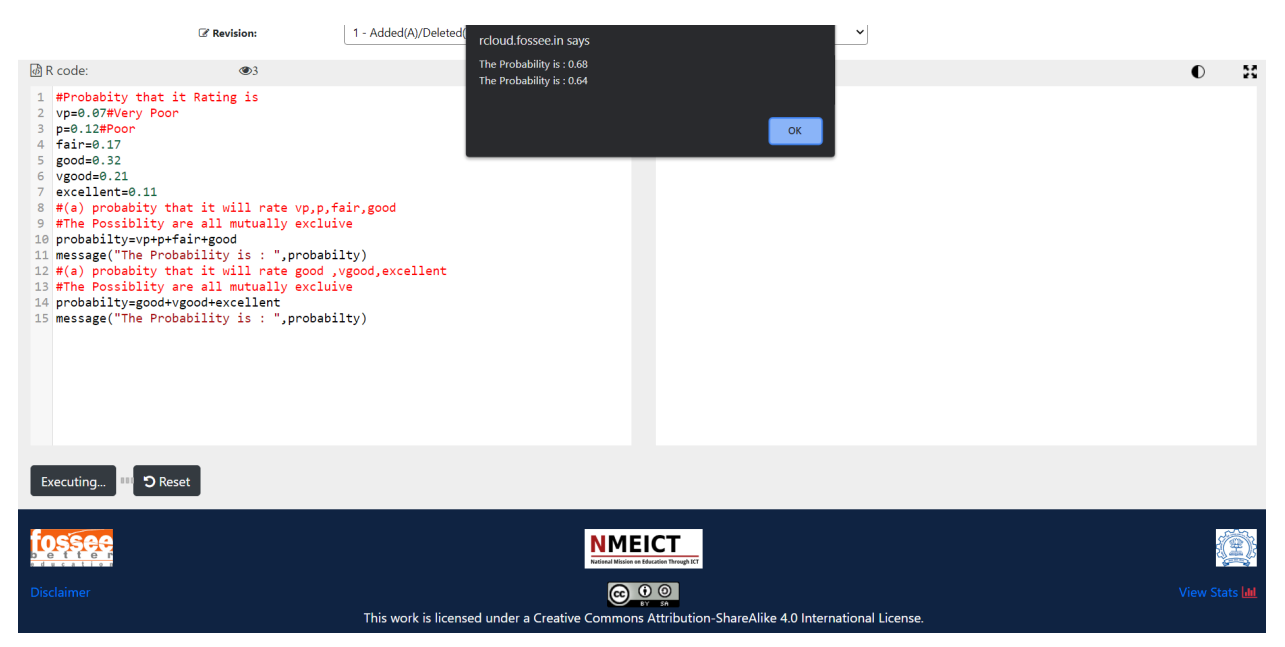

Figure: 2.10: Successful execution of R code after fixing the missing object error.

# Chapter 3 Analysis of FOSSEE workshop feedback data

#### 1. Introduction

The FOSSEE project promotes the use of FLOSS tools in academia and research. It conducts regular workshops on different FLOSS to help industry professionals, faculty, researchers, and students from various institutions shift from proprietary to open-source software. These workshops are conducted throughout the year and generally consist of spoken tutorials, live lectures, assignments, and interactive activities to engage the participants. For the assessment of a workshop's effectiveness, participants are required to fill up a feedback form at the end. The task assigned was to analyze the feedback data to identify the underlying variables called factors that can explain the interrelationships among the variables (questions) of the feedback data using a method known as EFA (Exploratory Factor Analysis) [2]. The obtained factors shall help in determining those aspects of the workshop that contributed more towards its effectiveness. Analysis began after cleaning and processing the obtained data. The complete procedure from data collection to analysis has been described in the following sections.

#### 2. Data Collection

The feedback data was acquired from the Jmol [Application](https://www.it.iitb.ac.in/nmeict/workshopContent.html?workshopid=gbDnbPXIuHQBFJ_vOaEKzA&category=UubpVTjA3FS-DQx8uW4rlA) Beginner Workshop conducted on 19 September 2020. A total of 68 participants attended the workshop, out of which 63 filled the feedback form. The form consisted of 31 questions related to the participants' educational background, job history, and workshop experience. The questions associated with the workshop experience consisted of sub-sections corresponding to workshop activity, practice problems, spoken tutorials, knowledge gained from the workshop, and general opinions. The responses to these questions were in the form of Likert scale ratings and subjective comments. Different scales were used for recording responses depending upon the nature of the question. One of the scales used was between 1 and 5, where "1" represented "extremely easy to understand and follow" or "extremely easy" and "5" represented "extremely difficult to understand and follow" or "extremely difficult" depending upon the question.

### 3. Data Exploration

The feedback data was originally in an XLS format. It was loaded into the R environment using the "read excel()" function from "readxl" package [3], which belongs to the "tidyverse" ecosystem of packages [4]. A glimpse of the original dataset can be seen in Figure 3.1.

| 7. How<br>difficult is<br>it to use<br><b>Jmol</b><br><b>Application</b><br>in<br>classroom<br>teaching? | 8. Visual<br>depiction of<br>molecules<br>in three<br>dimensional<br>view will<br>create<br>interest in<br>the subject. | 9A. Which of the given<br><b>ICT</b> (Information and<br><b>Communication</b><br><b>Technology) tools will</b><br>you use to improve<br>conceptual<br>understanding of topics<br>in<br>Chemistry/Biochemistry? | 9B. If<br><b>your</b><br>answer is<br>"Others"<br>in the<br>above<br>question.<br><b>Please</b><br>give the<br>names of<br>other ICT<br>tools. | 10. Did you use conventional<br>methods of visualizing molecules<br>such as 2D drawings or handheld<br>3D plastic or wooden models for<br>teaching/learning structures of<br>molecules? Please write about your<br>experience briefly | 11. After<br>learning the<br><b>basics</b><br>about Jmol<br><b>Application,</b><br>which<br>method<br>would you<br>now prefer<br>to use for<br>teaching<br>and<br>learning<br>structures<br><b>of</b><br>molecules. | 12. Asa<br>teacher will<br>vou use<br><b>Jmol</b><br><b>Application</b><br>in<br>assessment<br>of student<br>learning? | 13. How do you plan to<br>incorporate ICT tools such as<br>Molecular viewers. Virtual Labs.<br>Simulations in online teaching<br>during COVID period? | 14. If the<br>answer is<br>"other"<br>for the<br>above<br>question,<br>please<br>specify. |
|----------------------------------------------------------------------------------------------------|----------------------------------------------------------------------------------------------------|----------------------------------------------------------------------------------------------------|----------------------------------------------------------------------------------------------------|----------------------------------------------------------------------------------------------------|----------------------------------------------------------------------------------------------------|----------------------------------------------------------------------------------------------------|----------------------------------------------------------------------------------------------------|-------------------------------------------------------------------------------------------|
| <b>NA</b>                                                                                                | NΑ                                                                                                    | <b>NA</b>                                                                                                    | <b>NA</b>                                                                                                    | <b>NA</b>                                                                                                    | NA                                                                                                    | <b>NA</b>                                                                                                    | <b>NA</b>                                                                                                    | <b>NA</b>                                                                                 |
| Easy                                                                                                    | Yes                                                                                                    | Simulations                                                                                                    | <b>NA</b>                                                                                                    | I was difficult to draw teach                                                                                                    | Jmol Application,                                                                                                    | Yes                                                                                                    | <b>Student Projects.</b>                                                                                                    | <b>NA</b>                                                                                 |
| Easy                                                                                                    | Yes                                                                                                    | <b>3D Viewers</b>                                                                                                    | <b>NA</b>                                                                                                    | Yes with both hanf, and 3d plastic models.                                                                                                    | Jmol Application,                                                                                                    | Yes                                                                                                    | In-Class, Student Projects, Presentations,                                                                                                    | <b>NA</b>                                                                                 |
| Easy                                                                                                    | Yes                                                                                                    | <b>3D Viewers</b>                                                                                                    | <b>NA</b>                                                                                                    | Conventional 2d models                                                                                                    | Jmol Application,                                                                                                    | Yes                                                                                                    | <b>Student Projects.</b>                                                                                                    | <b>NA</b>                                                                                 |
| Easy                                                                                                    | Yes                                                                                                    | Virtual labs                                                                                                    | <b>NA</b>                                                                                                    | yes used ball and stick method                                                                                                    | Jmol Application,                                                                                                    | Yes                                                                                                    | <b>Student Projects.</b>                                                                                                    | <b>NA</b>                                                                                 |
| Easy                                                                                                    | Yes                                                                                                    | <b>Videos and Movies</b>                                                                                                    | <b>NA</b>                                                                                                    | <b>NO</b>                                                                                                    | Jmol Application.                                                                                                    | May be                                                                                                    | Presentations,                                                                                                    | <b>NA</b>                                                                                 |

Figure 3.1: Jmol Application Beginner Workshop feedback data used for analysis.

The dataset mentioned above consisted of 64 rows and 67 columns. As stated earlier, the feedback form questions contained sub-sections, resulting in 67 distinct columns instead of 31. It was observed that some column names were lengthy, whereas some consisted of only numbers that did not provide any information about the question associated with that column, as shown in Figure 3.2.

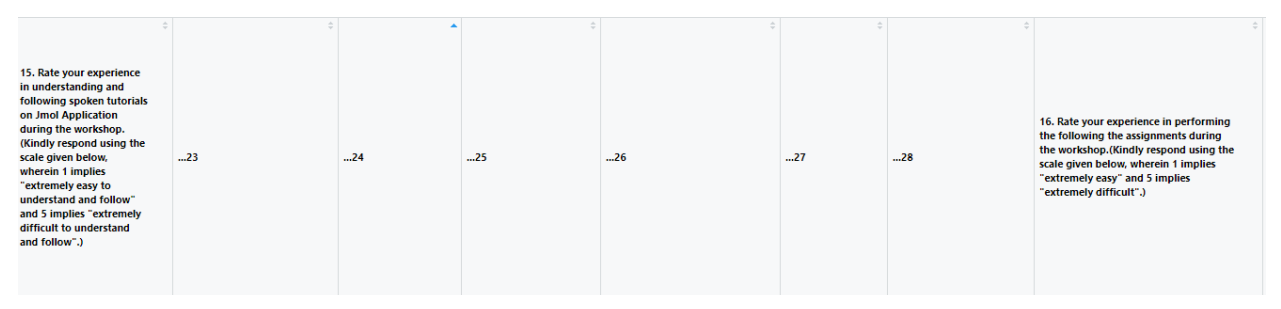

Figure 3.2: Column names of the dataset after importing it in R.

It felt necessary to rename the columns for two reasons -

- 1. To convey information about the associated question in fewer words.
- 2. To replace the column name containing a number with information about the associated question.

Therefore the columns were renamed and grouped into the following categories, where each category has sub-divisions based on the associated feedback form questions -

- 1. Participants' details
- 2. Participants' technical background
- 3. Opinion on generic modeling software and 3D viewer
- 4. Spoken Tutorial feedback
- 5. Assignment feedback
- 6. Knowledge of Jmol concepts before and after the workshop
- 7. Overall workshop feedback

The following code was used to rename the columns -

```
26 # 3.1) Setting appropriate column names for "Data".
27 colnames (Data) \langle -c(4/3.1.1) Participants' details:
                      "Name",
28
                      "Institute"
29
                     "Target Audience",
30
                      "Background",
31
32
                      "Background (Other)",
                      # 3.1.2) Participants' technical background:
33
                     "Pre-Workshop Training",
34
                      "Already Using Modelling Software in Organization"
35
36
                      "Already Using Modelling Software in Organization (Name of Software)",
                      "Used Jmol Before"
37
                     "Used Jmol Before (Purpose)",
38
39
                     # 3.1.3) Opinion on generic modeling software and 3D viewer:
40
                     "Difficulty in Teaching/Learning Without 3D Viewer",
                      "Jmol Usefulness in Teaching/Learning",
41
                     "Jmol Difficulty for Teaching"
42"3D Visualization Will Create Interest",
43
44
                     "ICT Tools Participant Will Use for Learning"
                      "ICT Tools Participant Will Use for Learning (Other)",
45
46\,"Conventional Methods of Visualization Used and Purpose",
                     "Method Preferred After Learning Jmol"
47
48
                     "Jmol Usefulness in Assessing Students"
                      "ICT Tools Use Case in COVID Online Teaching"
49
50
                     "ICT Tools Use Case in COVID Online Teaching (Other)",
51
                      # 3.1.4) Spoken Tutorial feedback:
                     "(Spoken Tutorial) Intro To Jmol Application",
52
                      "(Spoken Tutorial) Create and Edit Molecular Models",
53
```
Figure 3.3: Code to rename the feedback dataset columns.

The updated column names are shown in Figure 3.4.

```
> colnames(Data)<br>[1] "Name"<br>[3] "Target Audience"
                                                                                                                                                                                                                                                   "Institute"<br>"Background"<br>"Pre-"workshop Training"<br>"Already Using Modelling Software in Organization (Name of Software)"<br>"Already Using Modelling Software in Organization (Name of Software)"<br>"Isol Usefulness in Teaching/Lea
                                                                                                                                                                                                                                                        Institute
            ] "Target Audience"<br>"lackyround (Other)"<br>"Already Using Modelling Software in Organization"<br>"Wised Jmol Before"<br>"Difficulty in Teaching/Learning Without 3D Viewer"<br>"Jmol Difficulty for Teaching"<br>"Innol Difficulty for Teach
    [5]<br>[7]<br>[9]
  [13]] "Corventional Methods of Visualization Used and Purpose"<br>["Conventional Methods of Visualization Used and Purpose"<br>["J"mol Usefulness in Assessing students"<br>["(Spoken Tutorial) Create and Earl Molecular Models"<br>["(Spoken
  Ē15Ī.
  \begin{bmatrix} 17 \\ 19 \end{bmatrix}[21]<br>[21]<br>[23]<br>[25]<br>[27]
  [29]<br>[31]<br>[33]<br>[35]
  [37]<br>[39]<br>[41]<br>[43]<br>[45]<br>[47]
                                                                                                                                                                                                                                                      "(Concept) Jmol Point Groups Knowledge Before Workshop"<br>"(Concept) Jmol Script CMD 3D Model Knowledge Before Workshop"<br>"(Concept) Jmol Crystal Display Knowledge Before Workshop"<br>"Buality of Instructional Material"<br>"Interac
  [<del>1</del>']<br>[49]<br>[51]<br>[53]
  - 55<br>- 57<br>- 57
 [59]<br>[61]<br>[63]
                                                                                                                                                                                                                                                      "Suggestions"<br>"Workshop Learnings Use Case"
[65] "Forum Doubt Answering (Feedback)"<br>[67] "Forum Doubt Answering (Feedback)"<br>[67] "Other Feedback"
```
Figure 3.4: Updated column names.

Data Exploration continued after updating the column names using the "skim()" function from the "skimr" package [5]. It was observed that there were several missing values in multiple columns of the dataset as shown in Figure 3.5.

```
> skim(Data) Sn_missing<br>
[1] 1 1 1 1 56 1 1 52 1 60 1<br>
[50] 0 0 0 0 0 0 0 0 0 0 0
                                 > unique(skim(Data)$n_missing)<br>|1 1 56 52 60 63 0 24 31 32 29 38<br>|-
```
Figure 3.5: Presence of missing values in the dataset.

Missing values may occur due to various reasons, such as the participants' unwillingness to respond to optional feedback sections or the occurrence of a data formatting/reformatting error. To move ahead with the exploration, it was necessary to remove the missing values in such a way that the vital information remains unaltered. Therefore, a row and column-wise check for missing values was carried out.

After observing the results of the row-wise check, it was found out that the first row contained the maximum number of missing values, i.e., 26. Further examination of the first row entries showed that it was not a valid feedback response as it did not even contain the participant's name, as shown in Figure 3.6. Hence it was removed.

```
> # 4.1) Finding the count of NA in each row.
> Data %>% is.na %>% rowSums
         9 5 7 10 10
                           9
                               5
                                  3 10
                                             5 10
                                                       9
                                                          6
                                                                 5 10
                                         4
                                                    \overline{4}8
                                                                        5
 [1] 266 7
          5 10
                           5
                               \overline{7}3 \t 4 \t 10[24]6
                   9 10
                                  \overline{4}9
                                         5
                                             8 10
                                                   \overline{7}9
                                                                     6
                                                                        3 9 10
                                                                                  -6
      8
                              5
                                  \overline{7}9
                                         9
\lceil 47 \rceil6 9 5
                 6
                   4 7 10
                                            6 5
                                                   \overline{4}6 10 4
                                                                 9
> # 4.2) Finding the column indexes for each row containing NA.
  `NA rows` <- apply(as.data.frame(t(apply(Data,1,is.na))),1,function(x){which(x)})
> `NA rows`[[1]]
                                                                        Name
                                                                            \mathbf{1}Institute
                                                                            2
                                                            Target Audience
                                                                            ₹
                                                                  Background
                                                        Background (Other)
                                                     Pre-Workshop Training
                     Already Using Modelling Software in Organization
Already Using Modelling Software in Organization (Name of Software)
                                                                            \mathsf{\Omega}Used Jmol Before
                                               Used Jmol Before (Purpose)
                                                                           10
```
Figure 3.6: Row-wise examination of missing values.

Column-wise examination showed that most of the columns containing missing values were non-numeric and contained subjective comments from the participants, as shown in Figure 3.7. Hence the columns were kept unchanged.

| <b>Background (Other)</b>        | Pre-<br>Workshop<br>Training | Already<br>Using<br>Modelling<br>Software in<br>Organization | <b>Already Using</b><br>Modelling<br>Software in<br>Organization<br>(Name of<br>Software) | Used<br>Jmol<br>Before | Used Jmol Before (Purpose)            | Difficulty in<br><b>Teaching/Learning</b><br>Without 3D<br>Viewer | Jmol Usefulness in<br><b>Teaching/Learning</b> |
|----------------------------------|------------------------------|--------------------------------------------------------------|-------------------------------------------------------------------------------------------|------------------------|---------------------------------------|-------------------------------------------------------------------|------------------------------------------------|
| NA                               | 0 days                       | Yes                                                          | Chem Draw 3D                                                                              | <b>No</b>              | NA                                    | Difficult                                                         | Yes                                            |
| NA                               | 0 days                       | Yes                                                          | NA                                                                                        | <b>No</b>              | Teaching tool for classroom teaching. | Difficult                                                         | Yes                                            |
| NA                               | 0 days                       | <b>No</b>                                                    | NA                                                                                        | <b>No</b>              | NA                                    | Very difficult                                                    | Yes                                            |
| NA                               | 0 days                       | No                                                           | NA                                                                                        | No                     | NA                                    | Very difficult                                                    | Yes                                            |
| NA                               | 0 days                       | No                                                           | NA                                                                                        | <b>No</b>              | <b>NA</b>                             | Difficult                                                         | Yes                                            |
| NA                               | 0 days                       | <b>No</b>                                                    | NA                                                                                        | <b>No</b>              | NA                                    | Difficult                                                         | Yes                                            |
| ΝA                               | 0 days                       | Not Sure                                                     | NA                                                                                        | No                     | NA                                    | Difficult                                                         | Yes                                            |
| NA                               | 0 days                       | Yes                                                          | <b>MYPOL</b>                                                                              | <b>No</b>              | <b>NA</b>                             | Difficult                                                         | Yes                                            |
| Assist teacher in junior college | 0 days                       | <b>No</b>                                                    | NA                                                                                        | <b>No</b>              | NA                                    | Difficult                                                         | Yes                                            |
| NA                               | 0 days                       | <b>No</b>                                                    | NA                                                                                        | No                     | NA                                    | Difficult                                                         | Yes                                            |
| NA                               | 0 days                       | <b>No</b>                                                    | <b>NA</b>                                                                                 | <b>No</b>              | <b>NA</b>                             | Difficult                                                         | Yes                                            |

Figure 3.7: Examining missing values column-wise.

After dealing with missing values, the dataset was also checked for duplicate entries as they can introduce bias in statistical analyses [6,7]. The Approximate String Matching (Fuzzy Matching) technique was applied over the "Name" data column using the "agrep()" function by Brian Ripley and Kurt Hornik provided in the "base" package of R [8] to check for similar participant names. If matching names are found, then other background details of those participants like their institution name, educational background and profession were examined. In Figure 3.8, it is shown that the result of string matching turns out to be zero indicating that there are no matching names.

```
> # 5.2) Finding similarities between the names of participants to eliminate possible fraudulent entries.
> # 5.2.1) Extracting all participants' names from "Data".
> names <- Data %>% pull(Name)
> # 5.2.2) Performing string matching operation over the extracted names.
> matches <- lapply(names, agrep, names, value=TRUE)
> # 5.2.3) Obtaining the number of matching names for each name.
> unique(lengths(matches)-1)
[1] 0> # NOTE: Zero indicates that all the names are unique.
```
Figure 3.8: String matching results for the "Name" column.

The data exploration process shed light on the structure and format of the original feedback data. It also helped in identifying and removing some errors. It is followed by the data cleaning process as described in the subsequent section.

#### 4. Data Cleaning

Data cleaning is the most crucial step performed before analysis, as any result obtained from incorrect data will be unreliable. It involves the steps for identifying and removing erroneous and mislabelled data [9,10]. There is a possibility of incorrect responses in the feedback data due to several reasons, such as inattentiveness of participants while filling the feedback form and lack of understanding of the questions

asked. Therefore, it is necessary to carefully examine the data and remove all misleading responses to preserve its reliability.

For cleaning the data, all possible ambiguities in it were systematically checked and recorded. Grouping the responses into categories (performed during data exploration) made the checking process easier. The complete procedure can be broadly divided into three main steps with multiple substeps as listed below -

#### **1. Checked participants' backgrounds and opinions regarding JMOL and similar tools -**

● Checked whether any participant who selected the option "Other" in the "Background" column gave its description in the subsequent column, i.e., "Background (Other)" or not.

| ÷<br><b>Background</b>          | $\hat{=}$<br><b>Background (Other)</b>  |
|---------------------------------|-----------------------------------------|
| Other                           | Faculty in Engineering College          |
| Teaching faculty in School      | <b>NA</b>                               |
| Teaching faculty in Polytechnic | <b>NA</b>                               |
| Other                           | Teaching Faculty in Engineering College |

Figure 3.9: Participants' background-related column entries.

- Checked for entries where a participant first selected "Yes" when asked whether he/she was already using any modeling software but did not provide the name of the software in the column "Already Using Modelling Software in Organization (Name of Software)".
- Checked for entries where a participant first selected "No" when asked whether he/she was already using any modeling software but added the name of a software in the column "Already Using Modelling Software in Organization (Name of Software)".

| <b>Already</b><br><b>Using</b><br><b>Modelling</b><br>Software in<br><b>Organization</b> | <b>Already Using</b><br>Modelling<br>Software in<br>Organization<br>(Name of<br>Software) |  |  |  |
|------------------------------------------------------------------------------------------|-------------------------------------------------------------------------------------------|--|--|--|
| Yes                                                                                      | Avagadro                                                                                  |  |  |  |
| No                                                                                       | ΝA                                                                                        |  |  |  |
| Yes                                                                                      | RASMOL and VMD                                                                            |  |  |  |
| Not Sure                                                                                 | NА                                                                                        |  |  |  |

Figure 3.10: Columns containing entries related to participants' experience with modeling software.

● Checked for entries where a participant initially stated that he/she had never used Jmol before but later mentioned the purpose of using Jmol.

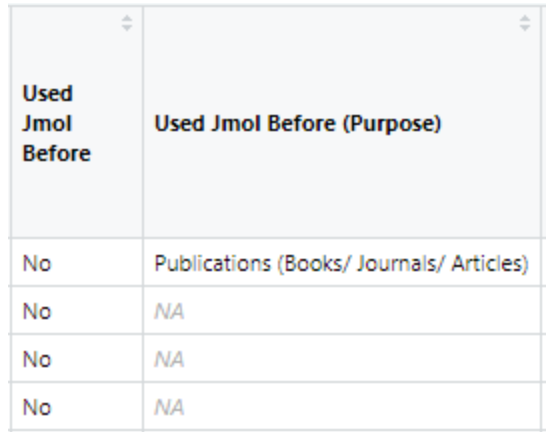

Figure 3.11: Columns indicating participants' experience with the Jmol software.

● Checked whether any participant added a response under the "ICT Tools Participant Will Use for Learning (Other)" column without initially adding "Other" in the previous column.

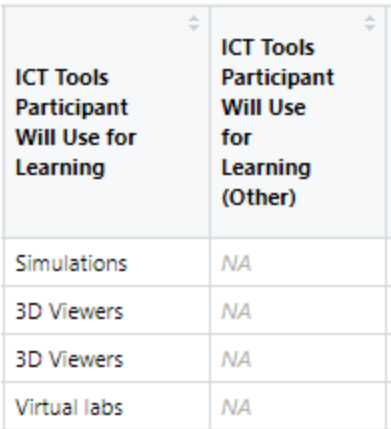

Figure 3.12: Columns associated with entries indicating participants' willingness to use ICT tools.

- **2. Checked the qualitative and quantitative feedback responses regarding the procedure and quality of the workshop -**
- Checked if the level of knowledge regarding Jmol for any participant dropped after the workshop, as it is improbable.

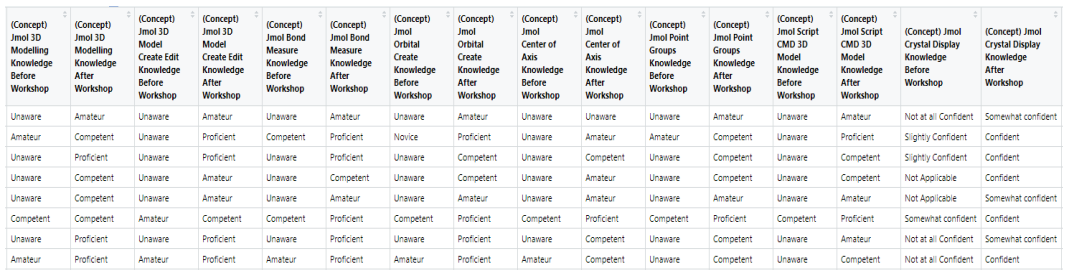

Figure 3.13: Entries associated with the conceptual knowledge regarding various aspects of Jmol.

● Checked for contradicting responses in columns associated with the quality and effectiveness of the workshop; for example, searched and recorded all such entries where a participant had selected the option "Strongly Agree" for both "Exposure To New Knowledge" and "Did Not Learn Much" columns.

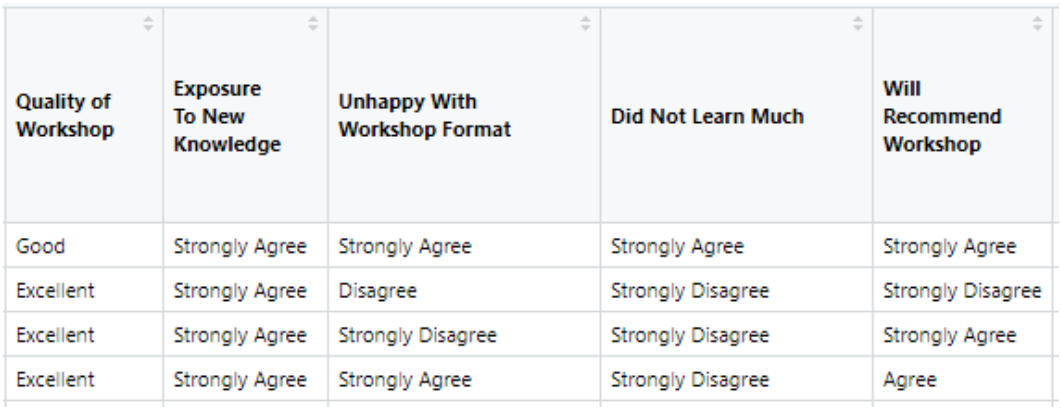

Figure 3.14: Column entries associated with the workshop's quality and effectiveness.

#### **3. Removed misleading entries.**

● After recording all potentially misleading entries, the mentor was consulted. As per his advice, the row-wise frequency of misleading responses was calculated and then those row entries for which the frequency value was more than one were examined. The "table()" function of R was used to calculate the frequency, as shown in Figure 3.15.

```
> # 3.2) Obtaining frequencies.
> Table <- table(Temp)
>Table
Temp
1 5 6 11 12 13 14 18 20 21 27 29 31 35 36 37 40 41 42 46 47 51 53 58 60 61 62 63
2 1 1 1 1 1 2 1 1 2 1 1 1 1 1 2 1 1 2 1 2 1 1 2 1 1 2 1
> # 3.3) Row entries with frequency more than one.
> `Row Entries` <- as.numeric(names(which(Table>1)))
> \hat{R}OW Entries<sup>\hat{S}</sup>
[1] 1 14 21 37 42 47 58 62
```
Figure 3.15: Row entries selected for further examination.

● After carefully examining the remaining eight selected row entries, the mentor suggested to remove five out of them from the feedback data. Those five row entries are shown in Figure 3.16.

```
> union(temp1,temp2)
\begin{bmatrix} 11 & 1 & 14 & 37 & 58 & 62 \end{bmatrix}> Data <- Data[-union(temp1,temp2),]
```
Figure 3.16: Row entries that were removed from the feedback data after careful examination.

After the removal of misleading responses, the dataset was left with 58 rows and 67 columns.

#### 5. Data Pre-processing

Only the Likert scale based columns containing categorical responses were kept from the cleaned Jmol workshop feedback dataset for EFA, as shown in Figure 3.17 [11,12]. Any information related to the participants' backgrounds and their subjective comments was removed from the dataset. The remaining dataset had 58 rows and 49 columns, where each column had the factor data type.

| ab.<br>$\sim$<br>(Assignment)<br>Script<br>Console and<br>Script<br>Commands | a.<br>$\sim$<br>(Assignment)<br>Surfaces and<br><b>Orbitals</b> | (Assignment)<br>Crystal<br><b>Structure</b><br>and Unit Cell | $\sim$<br>(Concept)<br>Jmol 3D<br>Modelling<br>Knowledge<br><b>Before</b><br>Workshop | (Concept)<br>Jmol 3D<br>Modelling<br>Knowledge<br>After<br>Workshop | (Concept)<br>Jmol 3D<br>Model<br><b>Create Edit</b><br>Knowledge<br><b>Before</b><br>Workshop | (Concept)<br>Jmol 3D<br>Model<br><b>Create Edit</b><br>Knowledge<br>After<br>Workshop |
|------------------------------------------------------------------------------|-----------------------------------------------------------------|--------------------------------------------------------------|---------------------------------------------------------------------------------------|---------------------------------------------------------------------|-----------------------------------------------------------------------------------------------|---------------------------------------------------------------------------------------|
|                                                                              | 2                                                               |                                                              | Amateur                                                                               | Competent                                                           | Unaware                                                                                       | Proficient                                                                            |
|                                                                              | 3                                                               | 3                                                            | Unaware                                                                               | Proficient                                                          | Unaware                                                                                       | Proficient                                                                            |
| 3                                                                            | 4                                                               | 4                                                            | Unaware                                                                               | Competent                                                           | Unaware                                                                                       | Amateur                                                                               |
| 4                                                                            | 4                                                               | 4                                                            | Unaware                                                                               | Competent                                                           | Unaware                                                                                       | Amateur                                                                               |

Figure 3.17: Glimpse of the dataset after pre-processing.

#### 6. Data Analysis

The data analysis was performed using the "EFAtools" package [13]. The "N\_FACTORS()" function from "EFAtools" was used to find the suitable number of factors in the data by first converting the data into a numeric format and then finding its correlation matrix. Due to the column "3D Visualization Will Create Interest", the obtained correlation matrix contained NA values, as shown in Figure 3.18.

|                 | > cor('Preprocessed Data') |                              |                |              |                    |                |  |  |
|-----------------|----------------------------|------------------------------|----------------|--------------|--------------------|----------------|--|--|
|                 | V1                         | V <sub>2</sub>               |                | $V3$ $V4$    | V <sub>5</sub>     | V <sub>6</sub> |  |  |
| V <sub>1</sub>  | 1.000000000                | 0.116033761                  | 0.031678100    |              | $NA - 0.009528004$ | 0.19293403     |  |  |
| V <sub>2</sub>  | 0.116033761                | 1.000000000                  | 0.043979950    |              | NA -0.154327848    | $-0.03537746$  |  |  |
| V <sub>3</sub>  | 0.031678100                | 0.043979950                  | 1.000000000    | NА           | $-0.276470617$     | 0.07312724     |  |  |
| V <sub>4</sub>  | NА                         | NA.                          | <b>NA</b>      | $\mathbf{1}$ | <b>NA</b>          | NА             |  |  |
| V <sub>5</sub>  | $-0.009528004$             | $-0.154327848$               | $-0.276470617$ | NА           | 1,000000000        | 0.15396430     |  |  |
| V <sub>6</sub>  | 0.192934030                | $-0.035377457$               | 0.073127242    | ΝA           | 0.153964296        | 1.00000000     |  |  |
| V <sub>7</sub>  | $-0.116950713$             | 0.227314171                  | 0.082918499    | NА           | $-0.019397678$     | $-0.15563243$  |  |  |
| V <sub>8</sub>  | $-0.099565349$             | $-0.121924473$               | $-0.212701878$ | NА           | 0.304824735        | $-0.03019364$  |  |  |
| V <sub>9</sub>  |                            | $0.004616794 - 0.083883160$  | 0.141132474    | NА           | 0.093388289        | 0.01621813     |  |  |
| V10             |                            | $-0.021239482 - 0.080037789$ | 0.165442722    | NА           | 0.006111019        | $-0.09105615$  |  |  |
| V11             |                            | 0.009775794 -0.078482250     | 0.110997650    | NΑ           | 0.029961255        | 0.03434095     |  |  |
| V12             |                            | $-0.042306756 - 0.047181482$ | 0.078950301    | ΝA           | $-0.003259301$     | $-0.03362167$  |  |  |
| V13             |                            | $0.012258335 - 0.023826218$  | 0.085068468    | NA           | $-0.122546013$     | 0.04681987     |  |  |
| V14             |                            | $0.019170127 - 0.015712257$  | 0.051037078    | NА           | 0.159554393        | 0.10823382     |  |  |
| V15             |                            | $-0.188386615 - 0.002257474$ | $-0.013998989$ | NА           | 0.127720201        | 0.13137579     |  |  |
| V16             |                            | $0.056267643 - 0.109366009$  | 0.096885362    | NА           | 0.113325198        | $-0.04824520$  |  |  |
| V17             |                            | 0.064990744 -0.104110617     | 0.081298777    | NА           | 0.090618824        | 0.01154060     |  |  |
| V18             |                            | $0.011010537 - 0.088395043$  | 0.067317029    | NΑ           | 0.087738422        | 0.03867843     |  |  |
| V19             | 0.089796413                | $-0.039773400$               | $-0.072541686$ | NA.          | 0.010182097        | 0.02723117     |  |  |
| V <sub>20</sub> |                            | $-0.037704403 - 0.008521524$ | $-0.105686885$ | NА           | $-0.098896154$     | $-0.05667633$  |  |  |

Figure 3.18: Correlation matrix of the pre-processed dataset.

Therefore, that column was removed and the "N\_FACTORS()" function was applied over the correlation matrix obtained from the remaining data. The "N\_FACTORS()" function tested the suitability of the correlation matrix for EFA by applying "Bartlett's test of sphericity" over it and calculating its "Kaiser-Meyer-Olkin criterion (KMO)" value. Bartlett's test of sphericity statistically tests the hypothesis that the correlation matrix contains ones on the diagonal and zeros on the off-diagonals. This test should produce a statistically significant chi-square value to justify the application of EFA [14]. The KMO value indicates the proportion of variance in the variables that might be caused by underlying factors [15]. The "N\_FACTORS()" function calculates the appropriate number of factors for the given data only when it obtains a favorable result from Bartlett's test and a suitable KMO value. Unfortunately, the pre-processed data failed both tests because its correlation matrix was singular, as shown in Figure 3.19.

```
> N_FACTORS(cor('Preprocessed Data'))
Error in N_FACTORS(cor(`Preprocessed Data`)) :
  (x) Correlation matrix is singular, no further analyses are performed
```
Figure 3.19: Result obtained from the "N\_FACTORS()" function.

#### 7. Conclusion

In this project, data exploration, cleaning and preprocessing, were performed over the Jmol [Application](https://www.it.iitb.ac.in/nmeict/workshopContent.html?workshopid=gbDnbPXIuHQBFJ_vOaEKzA&category=UubpVTjA3FS-DQx8uW4rlA) Beginner [Workshop](https://www.it.iitb.ac.in/nmeict/workshopContent.html?workshopid=gbDnbPXIuHQBFJ_vOaEKzA&category=UubpVTjA3FS-DQx8uW4rlA) feedback data completely using the R programming language with the objective of applying EFA over it. However, the data turned out to be unsuitable for the proposed analysis as it failed the reliability tests required for EFA. This project could be further extended by using some alternative of EFA, keeping in mind the mixed nature of the feedback data.

# Chapter 4 Implementation and documentation of SOM in R

### 1. Introduction

SOM is an unsupervised data visualization technique popular among researchers for dimensionality reduction and clustering [16]. This project aims to create an open-source code base for SOM in R to help researchers, students, and professionals understand the working of SOM. The material has been designed to encourage and promote the R programming language among people wanting to learn and apply SOM for their choice of use. The complete code with proper explanation and examples has been made freely available for educational purposes in the form of a document on the [Resources](https://r.fossee.in/resources) page of the R FOSSEE website.

### 2. Self Organizing Maps

Self Organizing Maps (Kohonen Maps) are a class of artificial neural network created by Dr. Teuvo Kohonen that can map high dimensional input data to a 2D map using unsupervised learning [17-21]. SOMs are utilized for various applications because they provide a low-dimensional representation of a high-dimensional input while maintaining the features of input data in the representation [22,23].

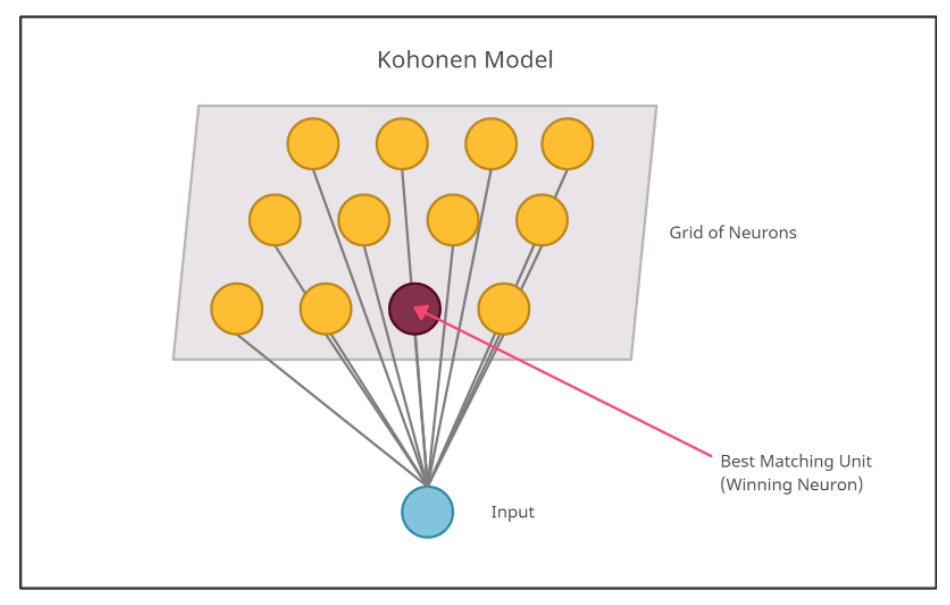

Figure 4.1: Kohonen Model of Self Organizing Map [21].

#### 3. Implementation of SOM in R

Due to the project's complexity, the entire process of implementing SOM in R was divided into various tasks and each FOSSEE fellow was assigned a particular task. Once the basic SOM model got created, its output was analyzed. It was observed that the model did not satisfactorily converge after a single epoch over the complete input data. The model training algorithm was then modified to incorporate multiple epochs. The map converged during the second epoch for most datasets.

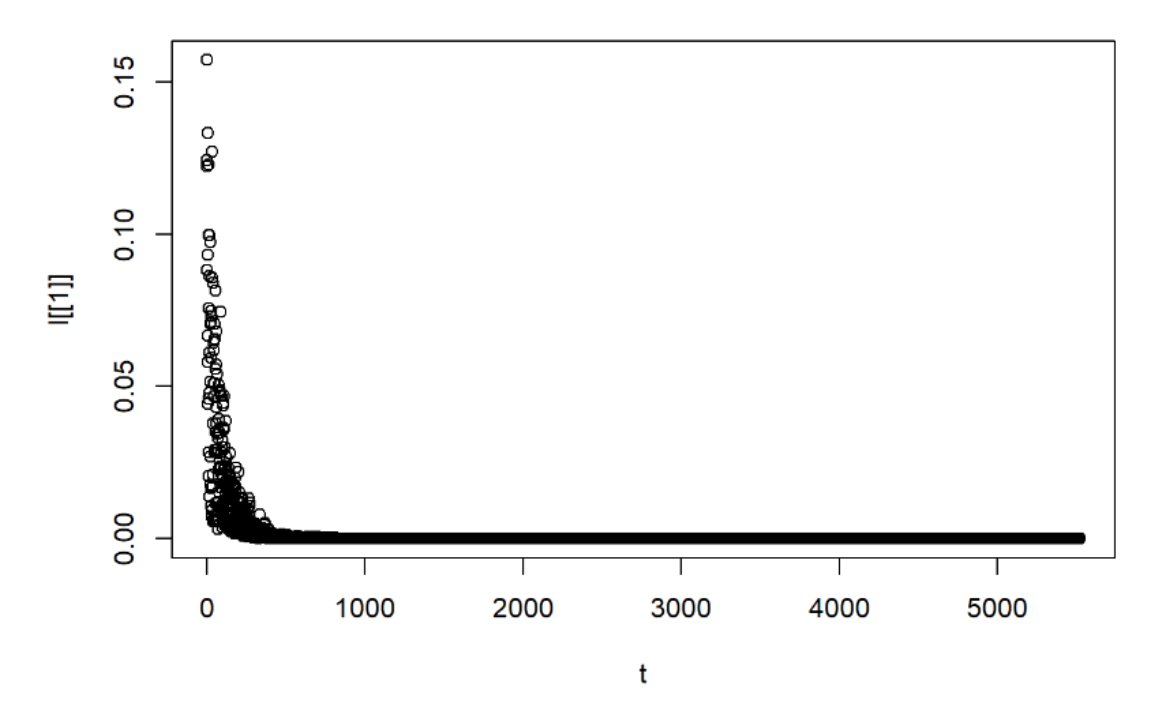

Figure 4.2: Decay in SOM entropy.

The task assigned to me was to identify and implement the convergence criterion of the map. As the SOM ideally is supposed to rapidly change and adjust its weights until it represents the input space accurately, the convergence point is when the map stops adjusting weights and presents the complete lower dimensional representation of the input data. To identify the point of convergence, the difference between weights among two consecutive states of the SOM during training overall epochs was plotted, as shown in Figure 4.2. The downward curve represents a decay in rapidness with which the SOM updates its weights as it adjusts itself more and more to map the input space accurately. As the training progresses, the neighbourhood radii decreases and the map fixates on finer details. However, as a majority of the representation has already been learned, no sudden changes in the plot can be observed. Finally, the convergence of SOM was achieved for the given dataset.

#### 4. Documentation

After the successful implementation of the SOM algorithm in R from scratch, I was assigned to create a document explaining each step in detail with examples. The document was created for the utilization of students, teachers and professionals. The document was in the form of a tutorial series split into four parts for ease of understanding, as shown below -

- Self-Organizing Map in R (Tutorial Introduction)
- Module 1: Introduction to Self-Organizing Map
- Module 2: A solved example of SOM using the Iris dataset
- Module 3: Application of SOM in Real Life: Modeling the COVID-19 Pandemic in India

The first part provides an overview of the tutorial series and the project contributors. The second part or the first module gives an overview of the concept behind SOM and its implementation procedure in R. The third part or the second module deals with the application of SOM over the iris dataset. The final part or the third module concentrates on visualizing India's highly dimensional COVID-19 data on the Indian map as an example of a real-world application of SOM.

# Chapter 5 R Case Study: Statistical analysis of the Spatio-temporal trends in COVID-19 strains and infections across India during 2020-21

#### 1. Introduction

The COVID-19 virus spread rapidly across India during 2020-21 and was accompanied by a surge in the number of confirmed cases, deaths and virus mutations. To help researchers and epidemiologists better understand the statistical nature of these trends, I proposed to analyze the data related to the COVID-19 pandemic in India and under the guidance of Prof. Radhendushka Srivastava, created a case study on the same. The entire analysis was performed using the R programming language. A brief description of the complete case study is given in the following sections.

### 2. Data Collection and Exploration

The COVID-19 data was collected from the [Bangalore](https://www.isibang.ac.in/) Centre of the Indian Statistical Institute, [Ministry](https://www.mohfw.gov.in/) of Family Health and [Welfare,](https://www.mohfw.gov.in/) Govt. of India and Global Initiative on Sharing Avian [Influenza](https://www.gisaid.org/) Data [\(GISAID\).](https://www.gisaid.org/) The obtained data was in a time-series format and was contained in two separate files. The data was associated with the number of infections and virus strains from 2020 to 2021. Data from both files were later combined based on the date values after performing necessary data cleaning. The data cleaning process involved removing missing values, changing the date format and correcting erroneous values.

| ÷<br>V1                         | ÷<br>V <sub>2</sub> | ÷<br>V <sub>3</sub> | ÷<br>V <sub>4</sub> | $\div$<br>V <sub>5</sub> | ÷<br>V <sub>6</sub> |
|---------------------------------|---------------------|---------------------|---------------------|--------------------------|---------------------|
| DATES                           | 10-03-2020          | 10-03-2020          | 10-03-2020          | 10-03-2020               | 11-03-2020          |
| <b>NUMBERS</b>                  | <b>TCIN</b>         | TCFN                | Cured               | Death                    | <b>TCIN</b>         |
| Andhra Pradesh                  | ٥                   |                     | ٥                   | ٥                        | ٥                   |
| Andaman and Nicobar Islands   0 |                     |                     | ٥                   | ٥                        | ٥                   |
| Arunachal Pradesh               | ٥                   |                     | ٥                   |                          | ٥                   |
| Assam                           | ٥                   |                     |                     |                          |                     |

Figure 5.1: COVID-19 infections data.

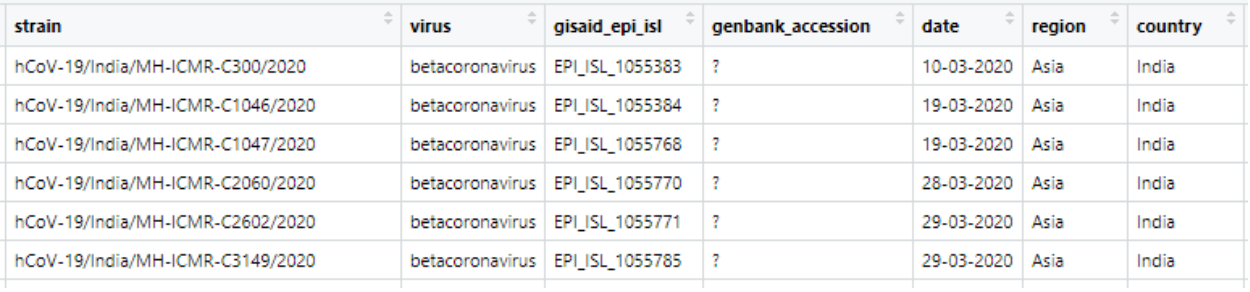

#### Figure 5.2: COVID-19 virus strains data.

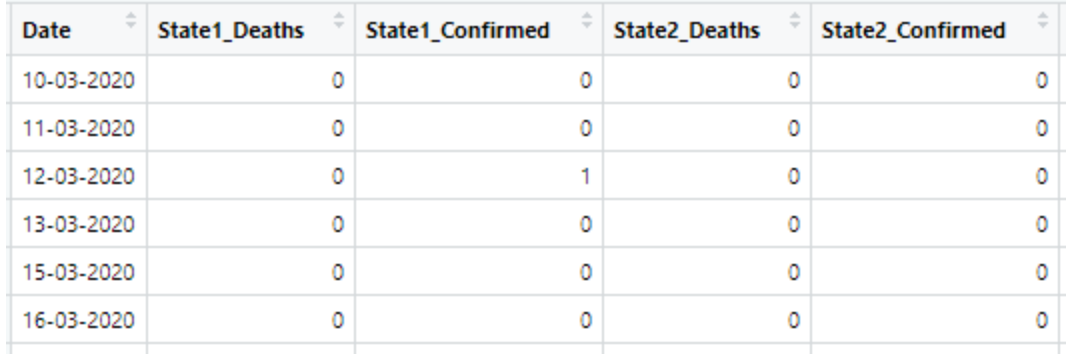

#### Figure 5.3: Final merged data.

| $>$ colnames(cases)<br>[1] "Date"<br>[7] "State3_Confirmed"<br>[13] "State6 Confirmed"<br>[19] "State9 Confirmed" "State10 Deaths"                                               | "State1 Deaths"<br>"State4 Deaths"<br>"State7 Deaths" | "State1 Confirmed"<br>"State4 Confirmed" "State5 Deaths"<br>"State7 Confirmed" "State8 Deaths"<br>"State10 Confirmed" "State11 Deaths"                       | "State2 Deaths" | "State2 Confirmed" "State3 Deaths"<br>"State5 Confirmed" "State6 Deaths"<br>"State8 Confirmed" "State9 Deaths"<br>"State11 Confirmed" "State12 Deaths"       |  |
|----------------------------------------------------------------------------------------------------|-------------------------------------------------------|----------------------------------------------------------------------------------------------------|-----------------|----------------------------------------------------------------------------------------------------|--|
| [25] "State12 Confirmed" "State13 Deaths"<br>[31] "State15 Confirmed" "State16 Deaths"<br>[37] "State18 Confirmed" "State19 Deaths"                                              |                                                       | "State13 Confirmed" "State14 Deaths"<br>"State16 Confirmed" "State17 Deaths"<br>"State19 Confirmed" "State20 Deaths"                                         |                 | "State14 Confirmed" "State15 Deaths"<br>"State17 Confirmed" "State18 Deaths"<br>"State20 Confirmed" "State21 Deaths"                                         |  |
| [43] "State21 Confirmed" "State22 Deaths"<br>[49] "State24 Confirmed" "State25 Deaths"<br>[55] "State27 Confirmed" "State28 Deaths"<br>[61] "State30 Confirmed" "State31 Deaths" |                                                       | "State22 Confirmed" "State23 Deaths"<br>"State25 Confirmed" "State26 Deaths"<br>"State28 Confirmed" "State29 Deaths"<br>"State31 Confirmed" "State32 Deaths" |                 | "State23 Confirmed" "State24 Deaths"<br>"State26 Confirmed" "State27 Deaths"<br>"State29 Confirmed" "State30 Deaths"<br>"State32 Confirmed" "State33 Deaths" |  |
| [67] "State33 Confirmed" "State34 Deaths"<br>[73] "State36_Confirmed" "total_cases"                                                                                              |                                                       | "State34_Confirmed" "State35_Deaths"<br>"total_deaths"     "Total_severitv"<br>"delta_strains"                                                               |                 | "State35_Confirmed" "State36_Deaths"<br>"total_strains"     "alpha_strains"                                                                                  |  |

Figure 5.4: Column names of the final dataset.

Before starting the analysis, we visualized the data to explore the features of interest. A plot of data related to the confirmed cases, cured cases and deaths is shown in Figure 5.5.

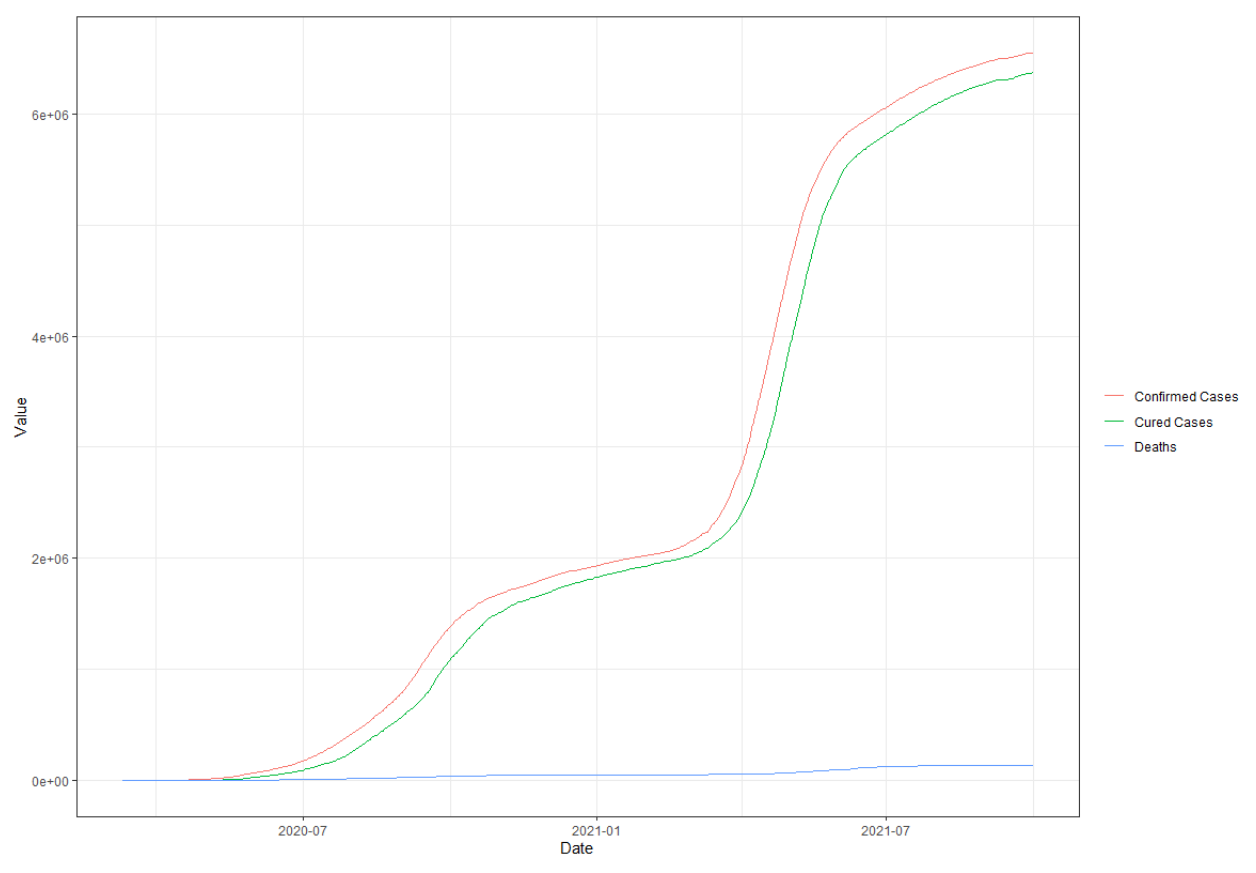

Figure 5.5: Visualization of the primary features of interest.

### 3. Data Analysis

We first implemented the polynomial curve fitting method [24] over the confirmed cases data to model its underlying pattern, as shown in Figure 5.6. However, it did not yield satisfactory results as the fitted polynomials were too smooth and could not capture the volatility of trends associated with the data.

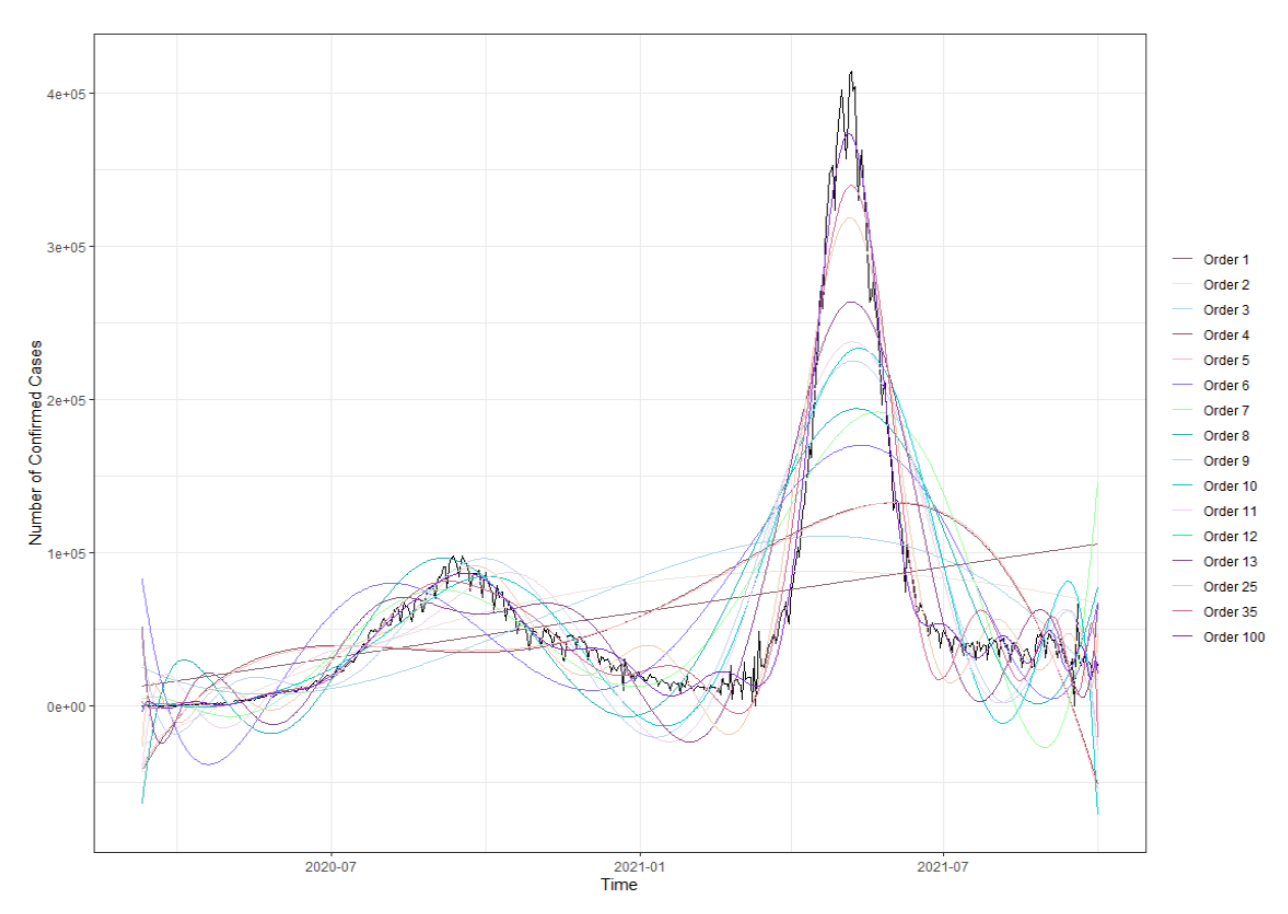

Figure 5.6: Polynomial curve fitting over the confirmed cases data.

Therefore, we experimented with different techniques, namely ARMA-GARCH modeling, piecewise ARMA-GARCH modeling, and Auto-ARIMA forecasting. To apply them, it was necessary first to smoothen the input time series data using a mathematical operator known as Kernel Regression Smoother [25]. The ARMA-GARCH and piecewise ARMA-GARCH models were applied by making use of the "ugarchspec()" and "ugarchfit()" functions from "rugarch" package [26] and the Auto-ARIMA forecasting was done using the "auto.arima()" function from "forecast" package [27].

#### 4. Results

We first applied the ARMA-GARCH model over the entire confirmed cases data, as seen in Figure 5.7. The model performed poorly as the goal was to achieve results with edges preserved. Therefore, we went on to perform piecewise ARMA-GARCH modeling. We observed that the obtained piecewise ARMA-GARCH model gave better results as it successfully captured the volatility in the data. The piecewise ARMA-GARCH model applied on the time series data from 6th August 2020 to 3rd January 2021 is shown in Figure 5.8. However, the variability in the data was not captured fully; thus, we tried the auto-ARIMA forecasting method on the same portion of the data, as shown in Figure 5.9. It was able to forecast the data well. There were differences between the fitted model's forecasted and original values, but the model successfully captured the variability in the trends.

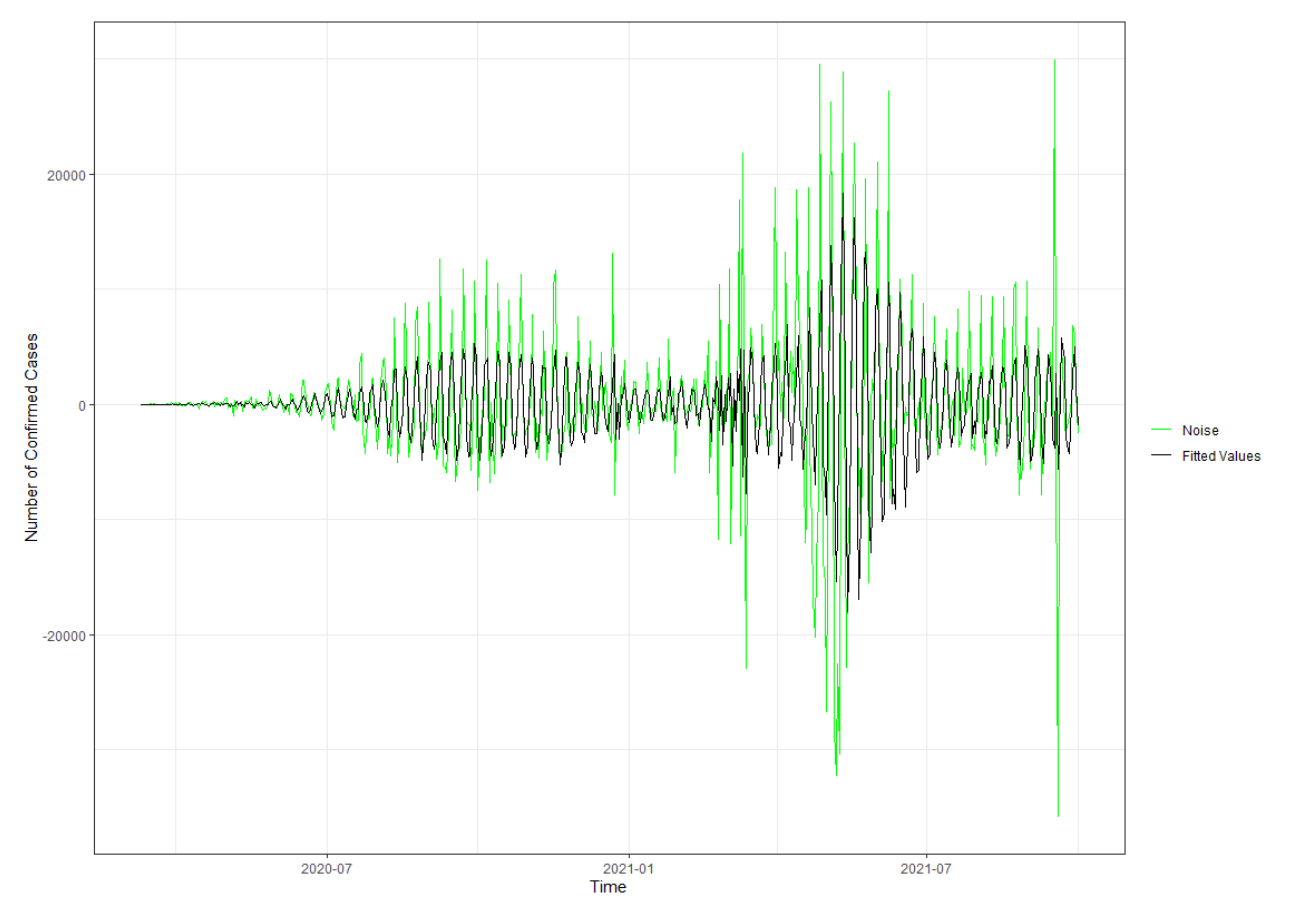

Figure 5.7: ARMA-GARCH model applied over the confirmed cases data.

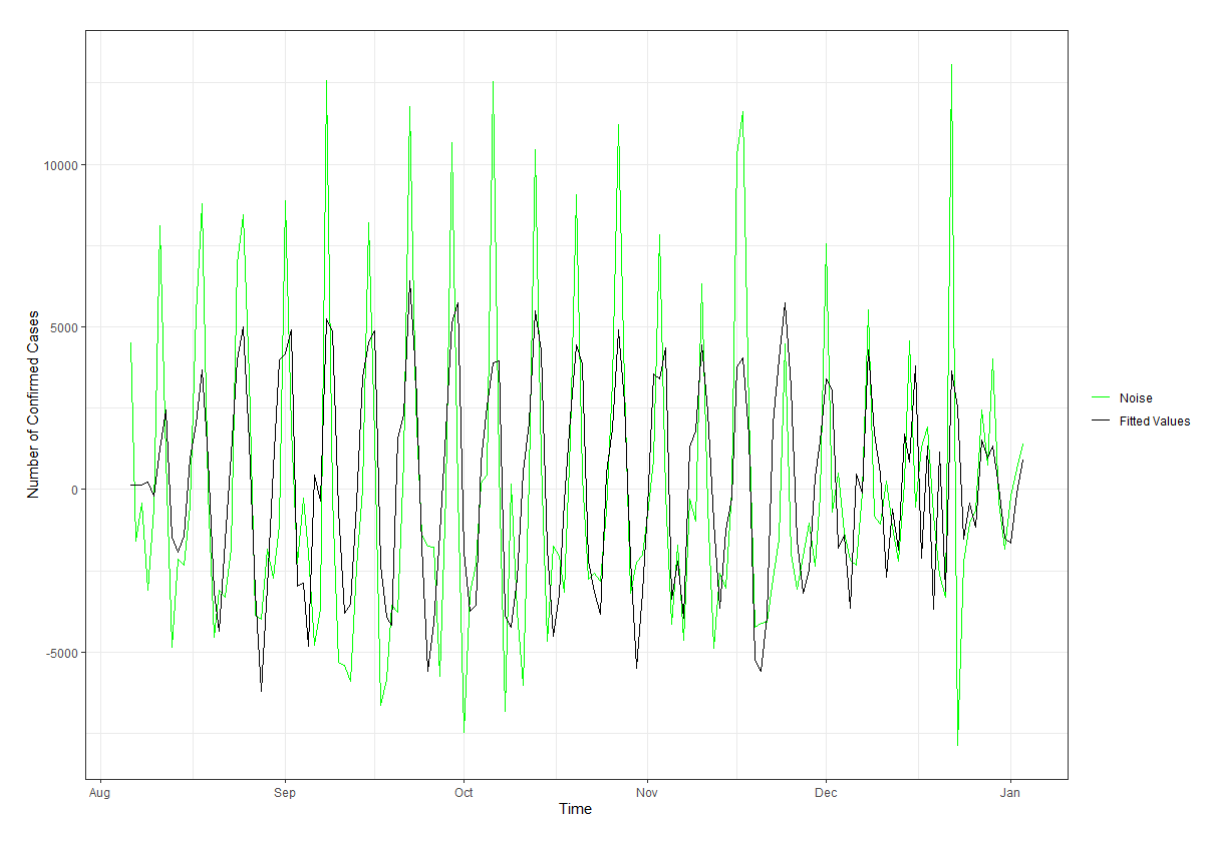

Figure 5.8: Piecewise ARMA-GARCH model applied over a piece of the confirmed cases data.

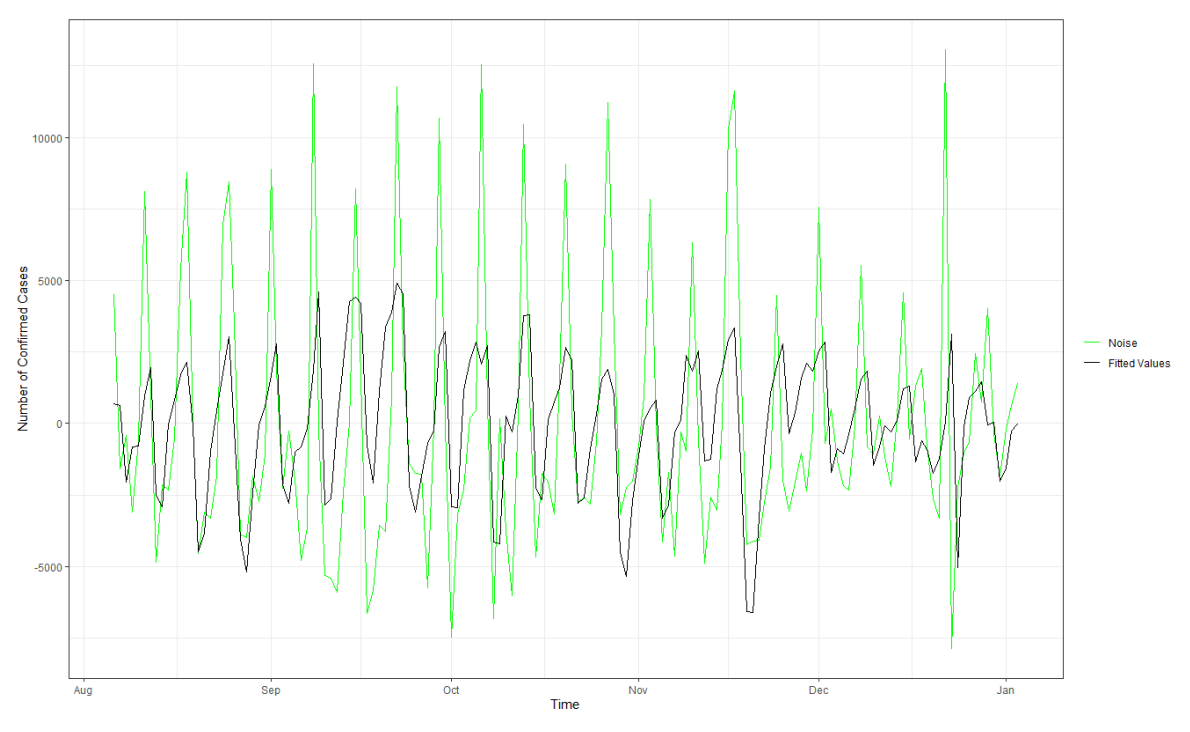

Figure 5.9: Auto-ARIMA forecasting done over a piece of the confirmed cases data.

### 5. Conclusion

After a thorough procedure consisting of data collection, cleaning, pre-processing and statistical analysis, this case study presents several insights on the COVID-19 pandemic as the applied models were able to capture the underlying pattern in the data. The trend analysis will be helpful to epidemiologists and researchers aiming to study and forecast the pandemic.

# Chapter 6 Conclusion

The FOSSEE Semester-long Internship has been a great learning experience for me and my fellow interns, in which we were able to explore several exciting projects in depth. The R on Cloud project encourages the use of R programming language among programmers and assists students engaged in creating TBC of standard textbooks. By maintaining the R on Cloud facility, we hope to enhance user experience and quality of service. In the FOSSEE workshop feedback data analysis project, we realized the importance of data cleaning and achieved it using the various functions provided by R. Creation of the applied tutorial on Self Organizing Map from scratch was a challenging task which pushed us to expand our research and programming skills immensely. The case study project was an independent research project that helped us understand the application and usefulness of statistical modeling.

The FOSSEE internship was a journey of learning and exploration that extended beyond just programming. We were able to utilize the versatility of the R programming language in performing different tasks. Developing interpersonal communication skills, implementing an algorithm from scratch, performing statistical modeling, and learning the documentation process are just a few of the many takeaways from this internship. I hope that my work will benefit society and propagate interest in the R programming language among people from different backgrounds.

### References

- [1] Adeel Khan (2018). collapsibleTree: Interactive Collapsible Tree Diagrams using 'D3.js'. R package version 0.1.7. [https://CRAN.R-project.org/package=collapsibleTree](https://cran.r-project.org/package=collapsibleTree)
- [2] A Practical Introduction to Factor Analysis: Confirmatory Factor Analysis. UCLA: Statistical Consulting Group. [https://stats.idre.ucla.edu/spss/seminars/introduction-to-factor-analysis/a-practical-introduction-to-fa](https://stats.idre.ucla.edu/spss/seminars/introduction-to-factor-analysis/a-practical-introduction-to-factor-analysis/) [ctor-analysis/](https://stats.idre.ucla.edu/spss/seminars/introduction-to-factor-analysis/a-practical-introduction-to-factor-analysis/)
- [3] Hadley Wickham and Jennifer Bryan (2019). readxl: Read Excel Files. R package version 1.3.1. [https://CRAN.R-project.org/package=readxl](https://cran.r-project.org/package=readxl)
- [4] Wickham et al., (2019). Welcome to the tidyverse. Journal of Open Source Software, 4(43), 1686, <https://doi.org/10.21105/joss.01686>
- [5] Elin Waring, Michael Quinn, Amelia McNamara, Eduardo Arino de la Rubia, Hao Zhu and Shannon Ellis (2021). skimr: Compact and Flexible Summaries of Data. R package version 2.1.3. [https://CRAN.R-project.org/package=skimr](https://cran.r-project.org/package=skimr)
- [6] Broeck, J., Argeseanu Cunningham, S., Eeckels, R., and Herbst, K. (2005). Data cleaning: detecting, diagnosing, and editing data abnormalities. PLoS medicine, 2(10), p.e267.
- [7] Chu, X., Ilyas, I., Krishnan, S., and Wang, J. (2016). Data cleaning: Overview and emerging challenges. In Proceedings of the 2016 international conference on management of data (pp. 2201–2206).
- [8] R Core Team (2021). R: A language and environment for statistical computing. R Foundation for Statistical Computing, Vienna, Austria. [https://www.R-project.org/](https://www.r-project.org/)
- [9] Margaret Beaver (2012). Survey Data Cleaning Guidelines: (SPSS and Stata) 1st Edition. <https://www.canr.msu.edu/resources/survey-data-cleaning-guidelines-spss-and-stata-1st-edition>
- [10] Krishnan, S., Haas, D., Franklin, M., and Wu, E. 2016. Towards reliable interactive data cleaning: A user survey and recommendations. In Proceedings of the Workshop on Human-In-the-Loop Data Analytics (pp. 1–5).
- [11] Hooper, D. (2012), 'Exploratory Factor Analysis', in Chen, H. (Ed.), Approaches to Quantitative Research – Theory and its Practical Application: A Guide to Dissertation Students, Cork, Ireland: Oak Tree Press.
- [12] Tarka, P. (2015). Likert Scale and Change in Range of Response Categories vs. the Factors Extraction in EFA Model. Acta Universitatis Lodziensis. Folia Oeconomica, 311.
- [13] Steiner, M.D., & Grieder, S.G. (2020). EFAtools: An R package with fast and flexible implementations of exploratory factor analysis tools. Journal of Open Source Software, 5(53), 2521. <https://doi.org/10.21105/joss.02521>
- [14] Watkins, M. (2018). Exploratory factor analysis: A guide to best practice. Journal of Black Psychology, 44(3), p.219–246.
- [15] KMO and Bartlett's test, SPSS Statistics Subscription New, SPSS Statistics, IBM Corporation. <https://www.ibm.com/docs/en/spss-statistics/version-missing?topic=detection-kmo-bartletts-test>
- [16] Kevin Pang. Self-organizing Maps. <https://www.cs.hmc.edu/~kpang/nn/som.html>
- [17] Kohonen, Teuvo. "The self-organizing map." Proceedings of the IEEE 78.9 (1990): 1464-1480.
- [18] Uoolc, A. Bradford. "Self-organizing Map Formation: Foundations of Neural Computation."
- [19] Kohonen, Teuvo. "Essentials of the self-organizing map." Neural networks 37 (2013): 52-65.
- [20] Kohonen, Teuvo, and Timo Honkela. "Kohonen network." Scholarpedia 2.1 (2007): 1568.
- [21] Sven Krüger. Self-Organizing Maps. [https://www.iikt.ovgu.de/iesk\\_media/Downloads/ks/computational\\_neuroscience/vorlesung/comp\\_n](https://www.iikt.ovgu.de/iesk_media/Downloads/ks/computational_neuroscience/vorlesung/comp_neuro8-p-2090.pdf) [euro8-p-2090.pdf](https://www.iikt.ovgu.de/iesk_media/Downloads/ks/computational_neuroscience/vorlesung/comp_neuro8-p-2090.pdf)
- [22] John A. Bullinaria. (2004). Self Organizing Maps: Fundamentals. <https://www.cs.bham.ac.uk/~jxb/NN/l16.pdf>
- [23] Jae-Wook Ahn and Sue Yeon Syn. (2005). Self-Organizing Maps. <https://sites.pitt.edu/~is2470pb/Spring05/FinalProjects/Group1a/tutorial/som.html>
- [24] Nancy Reid. (2010). Statistical Methods for Data Mining and Machine Learning. <http://www.utstat.toronto.edu/reid/sta414/Rsession-polys.pdf>
- [25] Nathaniel E. Helwig. (2021). Nonparametric Regression (Smoothers) in R. <http://users.stat.umn.edu/~helwig/notes/smooth-notes.html>
- [26] Ghalanos, A. "Rugarch: Univariate GARCH models. R package version 1.4-0, accessed 16 January 2019." (2014).
- [27] Hyndman, R. J., & Khandakar, Y. (2008). Automatic Time Series Forecasting: The forecast Package for R. Journal of Statistical Software, 27(3), 1-22. <https://doi.org/10.18637/jss.v027.i03>